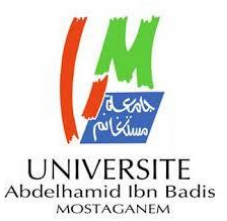

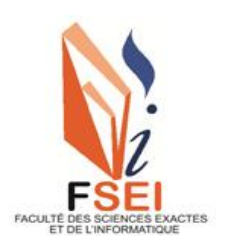

**Faculté des Sciences Exactes et d'Informatique Département de Mathématiques et informatique Filière : Informatique**

## RAPPORT DE FIN D'ÉTUDE

## Option : **Ingénierie des Systèmes d'Information**

THEME :

## SCENARISATION PEDAGOGIQUE POUR L'APPRENTISSAGE ET

## L'EVALUATION CARDIO-PULMONAIRE

Etudiant(e) : « **DAMENE Fatma** »

## « **DOUIDI Saadia** »

Encadrant : « Monsieur **SEHABA Karim** »

Année Universitaire 2022-2023

#### **Résumé**

L'utilisation de la simulation dans l'enseignement aux étudiants en médecine gagne en popularité, offrant une expérience pratique tout en limitant la participation des patients. Pour l'apprentissage cardiorespiratoire, les simulations permettent de réduire les examens cliniques répétés et d'élargir la diversité des cas disponibles. Les mannequins haute fidélité et les sites d'entraînement auditif sont des techniques courantes pour simuler les sons cardiaques et pulmonaires. La recherche confirme l'efficacité de ces simulateurs pour améliorer les compétences cliniques et la confiance des étudiants tout en minimisant les erreurs médicales. Par conséquent, nous prévoyons de développer un site Web pour soutenir la formation des étudiants en médecine

#### **Abstract**

The use of simulation in medical education is gaining popularity, offering practical experience while limiting patient involvement. For cardiorespiratory learning, simulations help reduce repeated clinical examinations and expand the diversity of available cases. Highfidelity mannequins and auditory training sites are common techniques for simulating cardiac and pulmonary sounds. Research confirms the effectiveness of these simulators in improving clinical skills and students' confidence while minimizing medical errors. Therefore, we plan to develop a website to support medical student training.

#### **ملخص**

**استخدام المحاكاة في تعليم طالب الطب يزداد شعبيته، مما يوفر تجربة عملية مع الحد من مشاركة المرضى .فيما يتعلق بالتعلم القلبي الرئوي، تساعد المحاكاة على تقليل الفحوصات السريرية المتكررة وتوسيع تنوع الحاالت المتاحة .األجسام البديلة عالية الدقة ومواقع التدريب السمعي هي تقنيات شائعة لمحاكاة األصوات القلبية والرئوية .تؤكد األبحاث فعالية هذه المحاكيات في تحسين المهارات السريرية وثقة الطالب وتقليل األخطاء الطبية .وبنا ء على ذلك، نخطط لتطوير موقع ويب لدعم تدريب طالب الطب** 

## **Liste des figures**

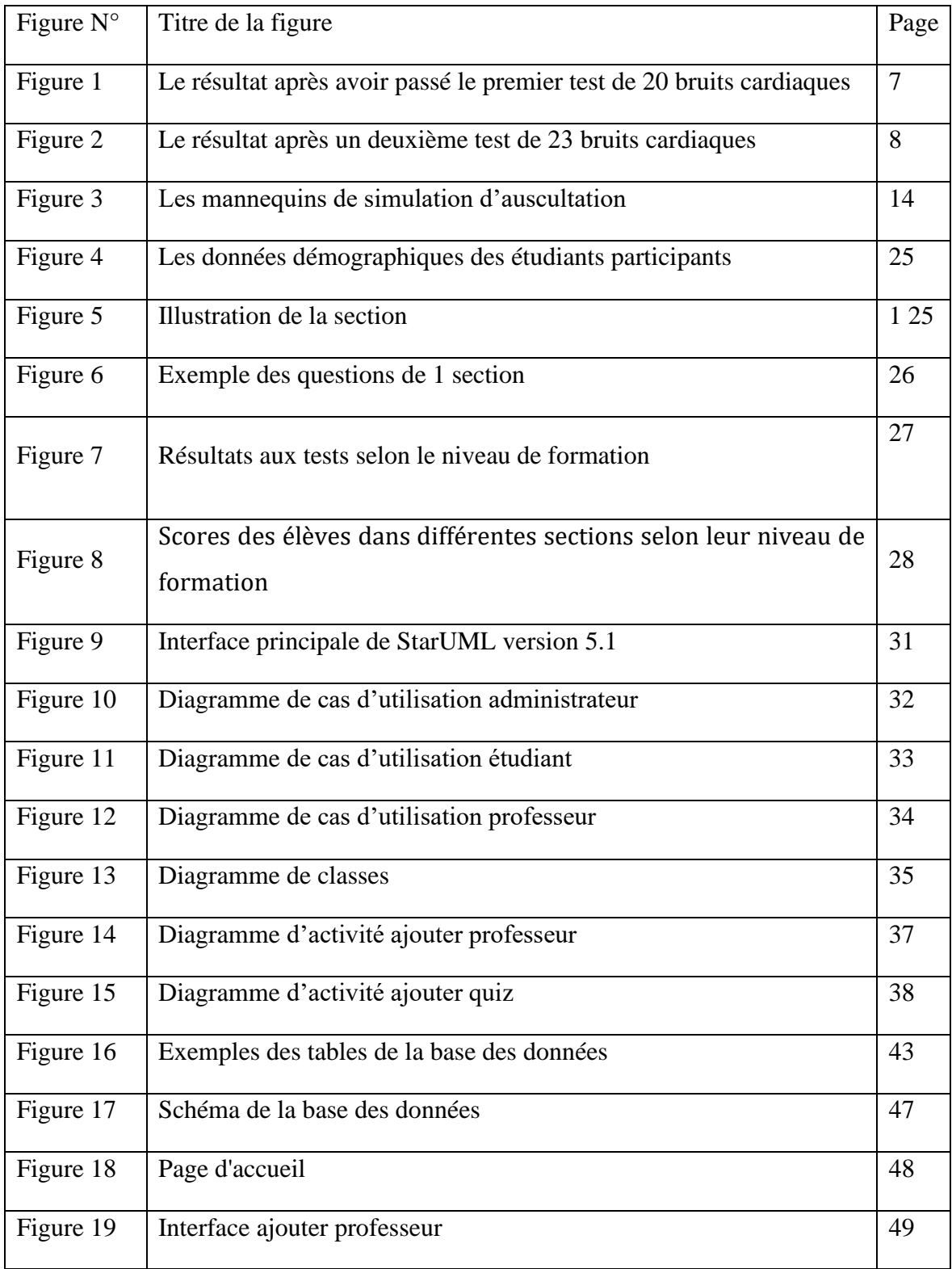

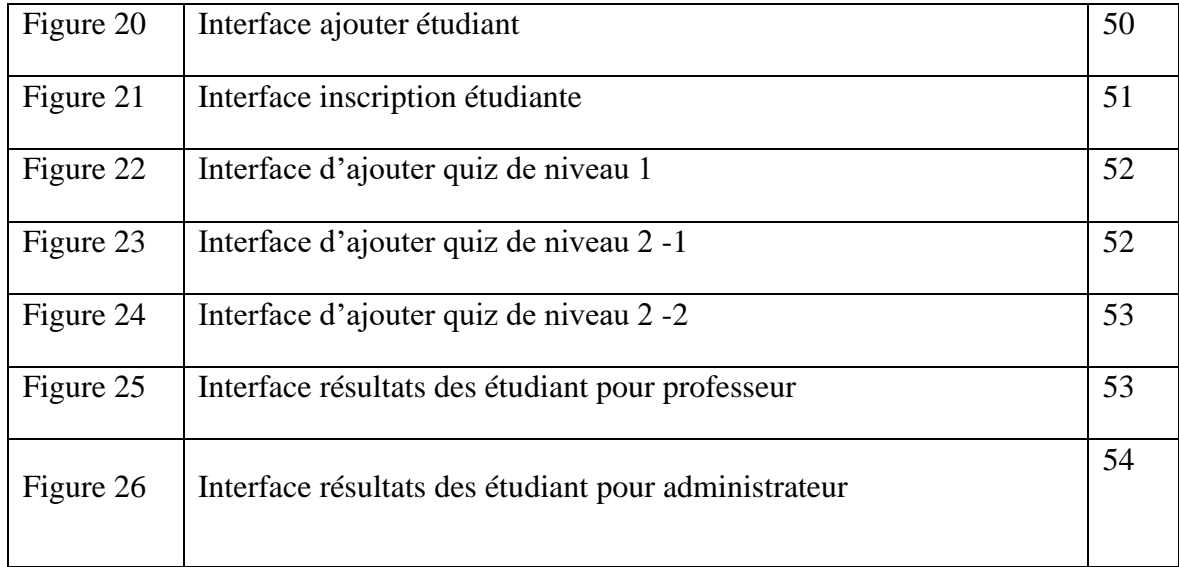

## **Table des matières**

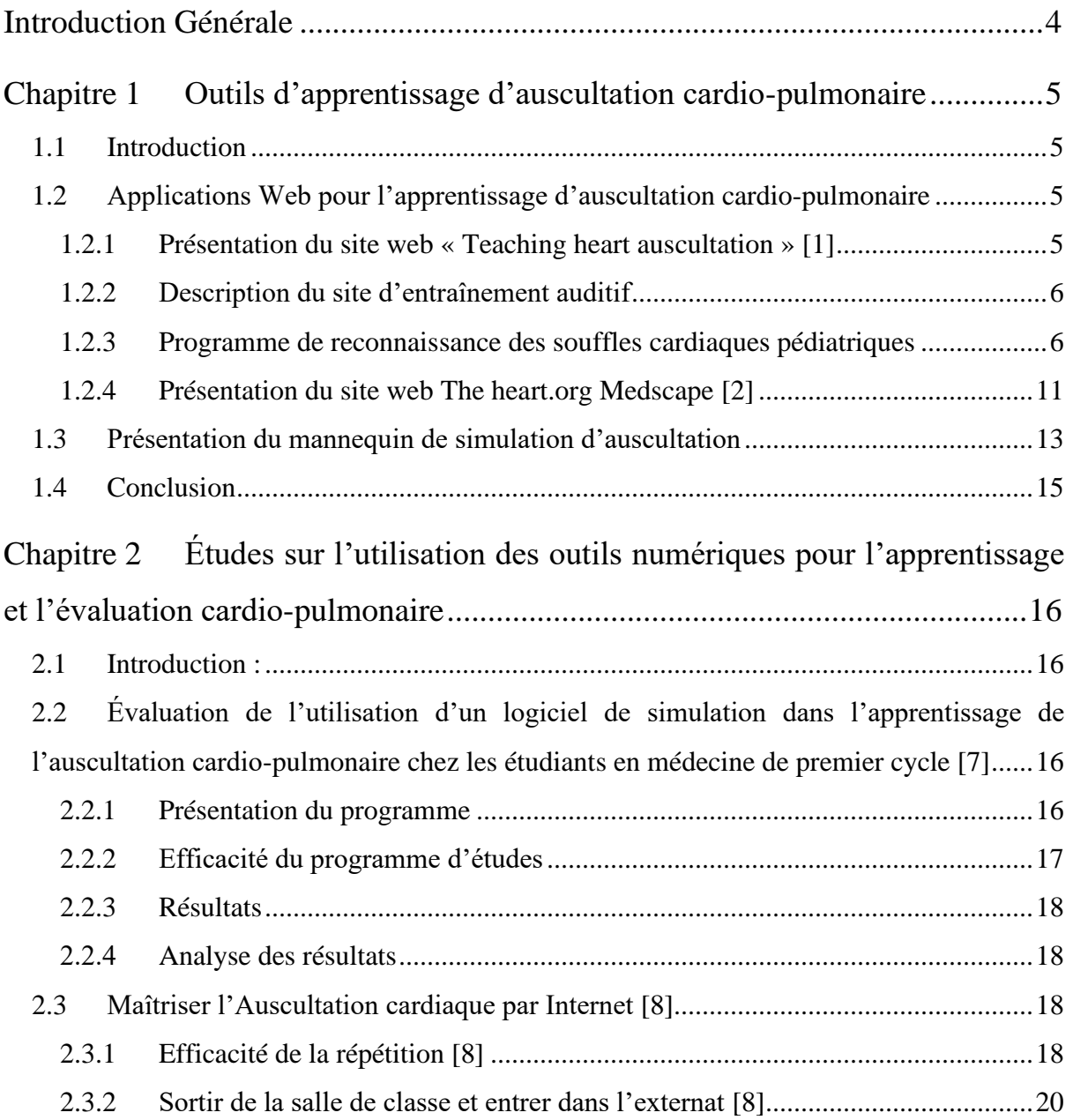

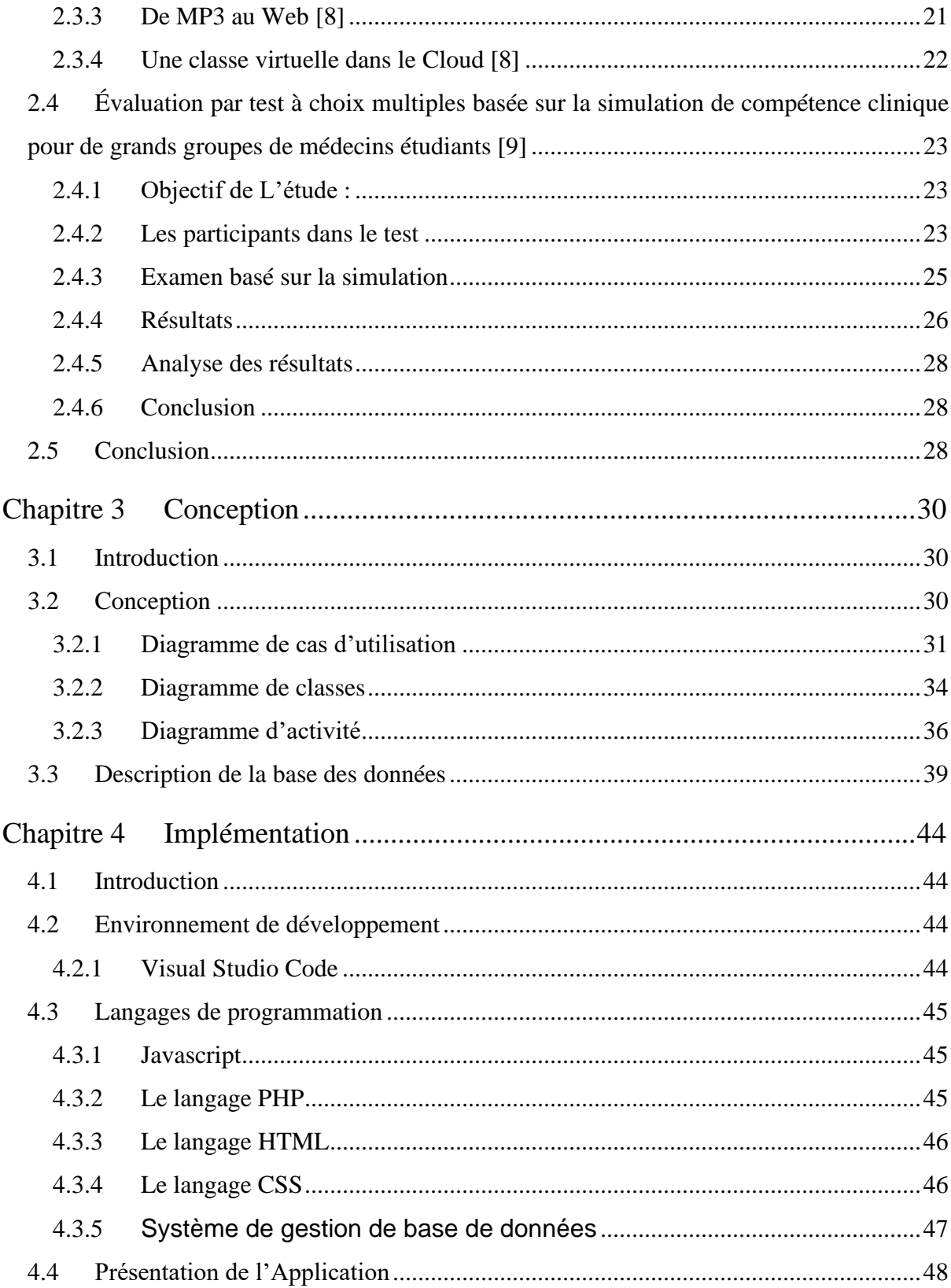

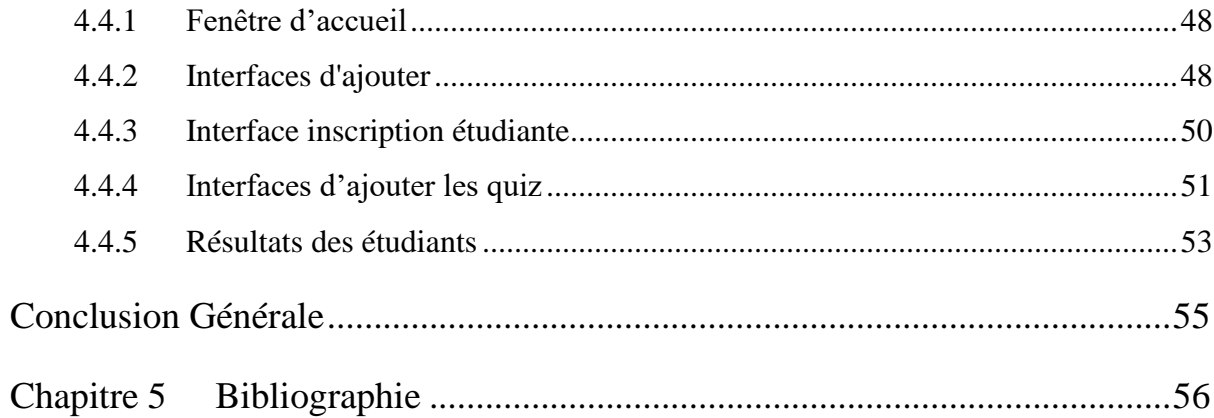

## **Introduction Générale**

<span id="page-7-0"></span>Le domaine de la médecine est considéré comme l'un des domaines les plus importants en raison de son rôle dans la vie et le bien-être humain depuis l'Antiquité. La médecine vise à maintenir la santé de l'individu en particulier et de la société en général. Compte tenu du déséquilibre entre le nombre d'étudiants en médecine et le nombre de patients présentant des maladies devant être étudiées par ces étudiants au moment voulu durant leurs stages, des alternatives pédagogiques à l'apprentissage en situation réelle sont nécessaires. Dans notre étude, nous discuterons de ces alternatives d'apprentissage, comme la simulation sur mannequin haute-fidélité, qui contiennent des bruits cardiaques et des souffles, tels que la sténose aortique, la régurgitation aortique, la régurgitation mitrale ,la Sténose mitrale et autres sons, et certaines Ces mimiques sont également incorporées dans les valves aortiques, pulmonaires, tricuspides et mitrales. Aussi, parmi ces alternatives éducatives, on retrouve les sites disponibles sur Internet qui contiennent aussi les bruits du cœur et ses souffles, et ils sont audibles au niveau du bord supérieur gauche du sternum, de la région apicale, et d'autres lieux d'auscultation cardiaque. Aujourd'hui, Internet est devenu un phénomène qui facilite les interactions entre les humains et l'accès à l'information. Chaque personne, entreprise, individu, gouvernement utilise le Web. Le but de notre projet est de développer un application Web d'apprentissage dynamique qui utilise les connaissances pédagogiques pour permettre à un étudiant en médecine d'apprendre et d'être évalué depuis sa machine personnelle quand il le souhaite et de passer des examens à un niveau supérieur. Le site porte sur l'apprentissage d'auscultation cardio-pulmonaire. Les chapitres de ce mémoire sont présentés comme suit. Le premier chapitre présente quelques outils d'apprentissage, plus précisément des sites Web et des mannequins. Le deuxième chapitre présente des recherches portant sur l'utilisation des outils numérique pour l'apprentissage et l'évaluation dans le domaine cardiovasculaire.

## <span id="page-8-0"></span>**Chapitre 1 Outils d'apprentissage d'auscultation cardio-pulmonaire**

#### <span id="page-8-1"></span>**1.1 Introduction**

Bien que l'auscultation cardio-pulmonaire soit une compétence clinique fondamentale, la capacité de reconnaître et d'interpréter les sons cardiaques et pulmonaires est en déclin dans un éventail de spécialités médicales. La recherche montre que l'acquisition de connaissances est meilleure lors de l'utilisation de techniques basées sur la simulation et d'opportunités de pratique délibérée, c'est pourquoi de nombreuses équipes d'ingénieurs pédagogiques ont développé des programmes d'enseignement pour l'auscultation des cas cliniques dans les maladies cardio-pulmonaires. Ces programmes se présentent sous la forme de sites Web ou de mannequins d'auscultation. Dans ce chapitre, nous nous concentrerons sur l'utilisation des mannequins d'auscultation et nous aborderons également certains sites Web sur Internet.

## <span id="page-8-2"></span>**1.2 Applications Web pour l'apprentissage d'auscultation cardiopulmonaire<sup>1</sup>**

#### <span id="page-8-3"></span>**1.2.1 Présentation du site web « Teaching heart auscultation » [1]**

Teaching heart auscultation est un site Web de formation auditive qui enseigne aux étudiants comment différencier en ligne les souffles cardiaques des sujets saints et pathologiques. Le site est accessible aux étudiants en médecine, mais pas uniquement dans la mesure qu'il ne nécessite pas de connexion pour y accéder. De nombreux médecins ont contribué à son développement, tels que Michael J. Barrett, MD, États-Unis, et Rachel Caissie,

<sup>1</sup> https://teachingheartauscultation.com/pediatric-murmur-recognition-program-intro

PhD, Canada. Le programme est composé de logiciels interactifs permettant aux étudiants d'écouter de nombreuses répétitions de bruits cardiaques et de souffles afin d'apprendre à

Distinguer les souffles normaux des tonalités anormales grâce à des exercices d'écoute structurés en difficulté croissante.

#### <span id="page-9-0"></span>**1.2.2 Description du site d'entraînement auditif**

Le site contient des enregistrements de bruits cardiaques de patients adultes et pédiatriques, qu'ils soient normaux ou atteints de diverses maladies cardiaques. Le site permet aux étudiants de télécharger les enregistrements (bruits cardiaques) sur leur propre appareil. Le programme contient une formation auditive qui enseigne aux étudiants comment distinguer les souffles cardiaques bénins et pathologiques en tant qu'événements sonores. Le site contient également des exercices qui aident les étudiants à améliorer leurs compétences en matière de diagnostic des bruits cardiaques et des anomalies du souffle.

#### <span id="page-9-1"></span>**1.2.3 Programme de reconnaissance des souffles cardiaques pédiatriques**

Le programme de reconnaissance du souffle cardiaque est conçu pour apprendre à faire la distinction entre un souffle normal et vibrant et un souffle anormal et plus dur en écoutant de nombreux exemples et en le comparant les uns aux autres ; c'est-à-dire que les informations de diagnostic cardiaque ne sont pas fournies avec le programme de formation, et les étudiants ne sont pas censés diagnostiquer la raison des souffles. Les sons ont été enregistrés chez des enfants âgés d'un an à l'adolescence. L'utilisateur peut entendre un bruit de fond ou un bruit respiratoire. Le programme contient plusieurs exercices d'écoute (ou tests d'écoute) qui comprennent trois niveaux :

**Dans un premier temps**, nous trouverons des enregistrements de deux types : souffle vibratoire normal et souffle vibratoire anormal. L'auditeur essaiera de se souvenir de la différence entre ces deux sons.

**Deuxièmement**, 20 enregistrements sont lus au hasard, et c'est à l'élève de choisir si le souffle est normal ou anormal, donc si l'élève choisit immédiatement après avoir entendu l'un des enregistrements, il deviendra directement vert, au cas où l'élève appuie sur la question de révision, la couleur de l'enregistrement devient orang, Il obtiendra également une confirmation instantanée de sa réponse correcte ou incorrecte.

Après avoir répondu aux 20 questions, l'étudiant verra la fenêtre (Figure I) contenant les informations suivantes :

- •Nombre de réponses correctes données par les élèves et pourcentage de souffles normales et anormales .
- •Note moyenne des étudiants.
- •Conseils donnés à l'élève pour améliorer son niveau.

**• Troisièmement**, après avoir reçu les notes cumulatives pour 20 questions, l'étudiant passe à une nouvelle série de 23 questions, et cette série est similaire à la série précédente en termes de méthode de test et de résultats.

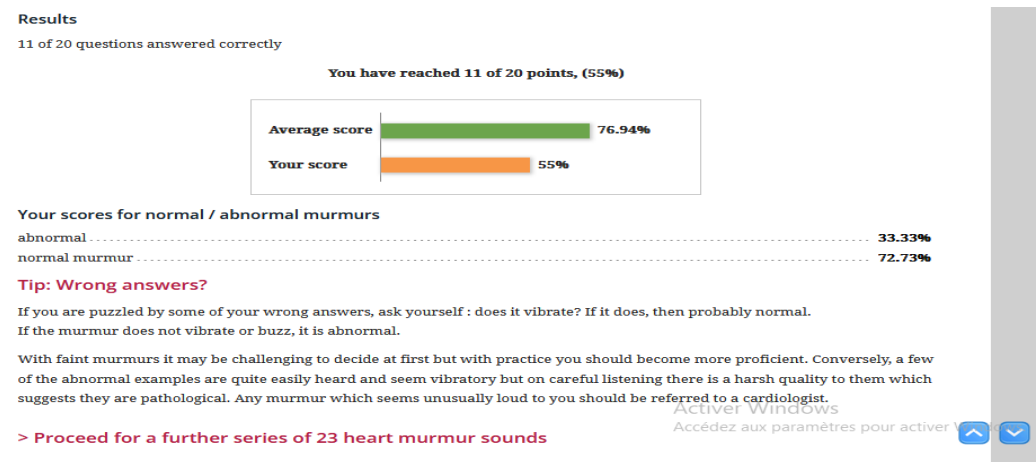

<span id="page-10-0"></span>Figure 1- Le résultat après avoir passé le premier test de 20 bruits cardiaques

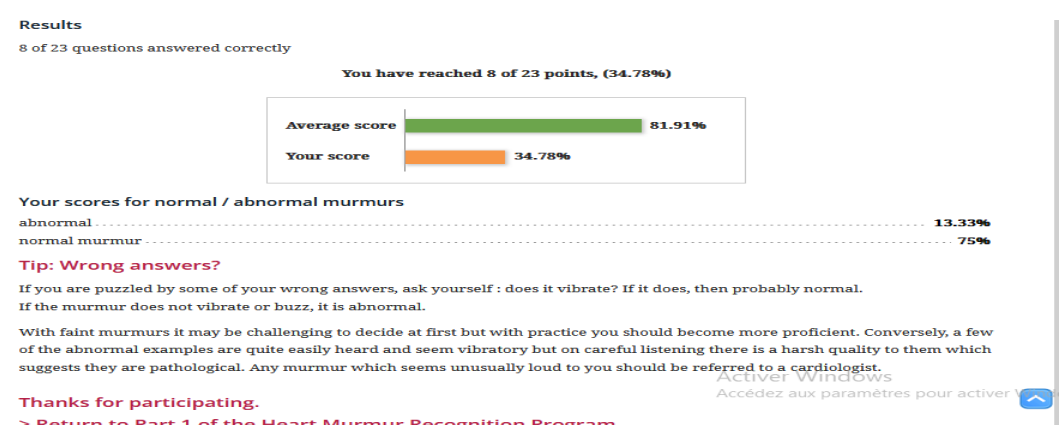

Figure 2-Le résultat après un deuxième test de 2**3** bruits cardiaques

#### <span id="page-11-0"></span>**1.2.3.1 Enseignement de l'auscultation cardiaque (pédiatrie)**

#### **1.2.3.1.1.1 Sons de cardiopathie congénitale pour l'enseignement en groupe avec le présentateur**

Cette série est conçue pour une discussion de groupe avec un instructeur clinique, dans laquelle nous trouverons des voix de haute qualité de sujets vivants, à savoir des enfants âgés de 4 à 20 ans, de sorte que les voix soient accompagnées d'informations sur le sexe, l'âge, condition physique (actif ou calme) de ces enfants et informations sur le fonctionnement du cœur, s'il est normal ou augmente son activité et d'autres informations. Quelques sons cardiaques de cette série :

• **Le premier bruit :** Fille de 4 ans, aucun symptôme. Croissance et développement normaux. Enfant calme, pas aussi actif que certains autres enfants. Examen : pouls normal, l'activité cardiaque peut avoir augmenté légèrement et au maximum près du bord sternal gauche. Il est entendu au bord supérieur gauche du sternum.

• **Deuxième bruit :** Garçon de 9 ans, asymptomatique. Examen physique de routine. Croissance et développement normaux. Pouls normal et impulsion cardiaque. Il est entendu au bord supérieur gauche du sternum.

#### **1.2.3.1.2 Sons de cardiopathie congénitale sous forme de quiz pour l'auto-apprentissage**

Cette série est conçue pour améliorer les compétences des élèves dans le diagnostic des anomalies des bruits cardiaques et des souffles, car nous retrouverons dans cette série les mêmes bruits cardiaques précédents et les mêmes informations précédentes (dans la série Sons de cardiopathie congénitale pour l'enseignement en groupe avec le présentateur). En plus des exercices de diagnostic visant à améliorer les performances de diagnostic de l'étudiant. Ces exercices sont des questions facultatives. Les élèves sélectionnent l'option appropriée pour chacun des neuf bruits cardiaques en fonction des informations obtenues à partir d'un examen médical de chaque bruit cardiaque. En d'autres termes, en combinant l'âge et l'examen physique avec une analyse détaillée des bruits cardiaques, les élèves peuvent arriver à un diagnostic. De plus, tout en répondant aux questions, les élèves peuvent redémarrer le bruit cardiaque qu'ils diagnostiquent. Ces exercices sont :

- 1. Diagnostiquer la fréquence cardiaque.
- 2. Description de S1.
- 3. Description de S2.
- 4. Décrire la systole.
- 5. Décrire la diastole.
- 6. Diagnostic du cœur de l'enfant.

Une fois que l'étudiant a terminé les six tests, une fenêtre apparaîtra avec le nombre de réponses correctes données par l'étudiant et les réponses correctes pour le test, en plus d'une explication détaillée du diagnostic et des conclusions sur la façon de le diagnostiquer et de conseiller l'étudiant sur la condition et le traitement suggestion, après quoi l'étudiant peut passer au bruit cardiaque suivant.

#### **1.2.3.2 Enseignement de l'auscultation cardiaque (Cas adultes)**

#### **1.2.3.2.1 Cas adultes pour l'apprentissage en groupe**

Le but de la conception de ce niveau était de mener une discussion de groupe sur les bruits cardiaques adultes avec un instructeur clinique. Ces voix ont été extraites de vrais patients âgés de 20 à 50 ans, et ces voix étaient accompagnées d'informations sur le sexe, l'âge, l'activité physique, les diagnostics passés et actuels, le poids, la masse corporelle, la fréquence cardiaque, la fonction cardiaque, le lieu de l'auscultation cardiaque, et antécédents médicaux familiaux. Quelques sons cardiaques de cette série :

**Le premier bruit :** Homme de 22 ans. Évaluation prémilitaire. Auparavant joué au hockey à l'école, maintenant moins actif mais aucun symptôme pendant les randonnées occasionnelles ou la tonte des pelouses. Jamais de symptômes cardiovasculaires. Antécédents familiaux sans particularité. A l'examen léger surpoids, IMC 28, rythme cardiaque 70 est régulier, TA 122/80. L'activité cardiaque et les pouls sont normaux. Cet enregistrement se trouve sur le bord supérieur gauche du sternum.

**Deuxième bruit :** Une femme de 20 ans subissant une évaluation de travail de routine. Elle est active, fait du vélo et court fréquemment et ne présente aucun symptôme. Il n'y a pas de facteurs de risque connus pour les maladies cardiovasculaires. La date passée n'est pas remarquable, mais elle pense qu'on lui a peut-être dit quand elle était à l'école primaire qu'elle avait des bruits supplémentaires dans son cœur, mais ne pas s'inquiéter pour elle. Ses antécédents cardiovasculaires familiaux semblent normaux.

À l'examen, elle est apparue en bonne santé et en forme, avec un IMC de 23, une fréquence cardiaque de 60 et une tension artérielle normale de 112/75. Son rythme cardiaque et son pouls sont normaux. Elle écoute la poitrine dans les zones habituelles, notamment au niveau apical.

#### **1.2.3.2.2Cas adultes pour l'auto-apprentissage**

Cette série propose des exercices optionnels qui permettent à l'étudiant de choisir la réponse appropriée en fonction des sons cardiaques, car la série fournit sept sons cardiaques pour de vrais patients avec des informations sur chaque cas (les mêmes sons et informations dans cas adultes pour l'apprentissage en groupe) et l'étudiant sur la base de ces informations diagnostique la maladie

Ce niveau permet à l'élève de rejouer le bruit cardiaque qu'il diagnostique tout en répondant aux questions. Ces exercices optionnels sont :

- 1. Diagnostiquer la fréquence cardiaque.
- 2. Description de S2.
- 3. Décrire la systole.
- 4. Décrire la diastole.
- 5. Diagnostic du cœur de l'enfant.

Une fois que les étudiants ont terminé les cinq tests, une fenêtre apparaîtra avec ce qui suit :

- •Le nombre de bonnes réponses données par l'élève.
- •Les bonnes réponses au test fournies par des spécialistes.
- •Cette fenêtre vous permet de revoir les questions.
- •Les étudiants peuvent reconsidérer le même cas ou passer au cas suivant

•En plus d'expliquer en détail le diagnostic et les conclusions sur la façon dont il a été diagnostiqué, et de fournir des conseils pour l'état pathologique, cette explication est parfois accompagnée d'enregistrements supplémentaires de la condition elle-même pour améliorer l'interprétation.

#### <span id="page-14-0"></span>**1.2.4 Présentation du site web The heart.org Medscape [2]**

Heart.org Medscape<sup>2</sup> est un site d'accès en ligne créé par de nombreux médecins américains de diverses spécialités. Ce site Web décrit certaines des spécialités médicales dont peuvent bénéficier les étudiants en médecine, notamment les spécialités générales en cardiologie. Pour accéder au site vous devez vous inscrire en saisissant vos informations personnelles et en sélectionnant une spécialisation.

#### **1.2.4.1 Description du site**

Les maladies cardiovasculaires restent une cause majeure de morbidité et de mortalité dans le monde. L'examen physique est l'une des premières étapes de l'évaluation du système cardiovasculaire, puisque l'auscultation cardiaque est au cœur de l'examen physique du cœur. Par conséquent, un étudiant en cardiologie doit avoir la capacité de comprendre les bruits

<sup>&</sup>lt;sup>2</sup>[https://emedicine.medscape.com/article/1894036-overview?reg=1&icd=login\\_success\\_email\\_match\\_norm#a8](https://emedicine.medscape.com/article/1894036-overview?reg=1&icd=login_success_email_match_norm#a8)

cardiaques. Sur la base de ces informations, nous trouvons sur le site quatre sont cardiaques avec une explication détaillée de la façon dont ces sons sont produits. Ce site explique également le bon endroit dans le cœur pour entendre ces sons. Le site contient également des bruits de souffle cardiaque spécifiques et des informations à leur sujet.

#### **1.2.4.1.1Bruits cardiaques**

**Premier bruit cardiaque(S1) :** Le site a fourni un son cardiaque normal S1 suivi de S2, mieux audible à l'apex.et le premier bruit cardiaque (S1) est produit par des vibrations générées par la fermeture des valves mitrale (M1) et tricuspide (T1). Il correspond à la fin de la diastole et au début de la systole ventriculaire et précède la montée de la pulsation carotidienne. M1 est mieux entendu au-dessus de l'apex du cœur et T1 est mieux entendu audessus du quatrième ICS au niveau du bord sternal gauche.

**Deuxième bruit cardiaque(S2)** : Le deuxième bruit cardiaque (S2) est produit par la fermeture des valves aortique (A2) et pulmonaire (P2) en fin de systole. A2 est mieux entendu au niveau de la zone aortique ; P2 est mieux entendu dans la région pulmonaire.

**Troisième bruit cardiaque (S3) :** Le site contient le troisième son grave du cœur audible à l'apex. Le troisième bruit cardiaque (S3) est un son diastolique précoce et grave audible lors de l'entrée rapide du sang de l'oreillette au ventricule. Lorsqu'il est issu du VG, il est mieux audible à l'apex avec le patient en décubitus latéral gauche avec le souffle retenu à la fin de l'expiration. Lorsqu'il est d'origine RV, S3 est mieux audible au niveau du bord inférieur gauche du sternum ou du xiphoïde avec le patient en décubitus dorsal.

**Quatrième bruit cardiaque (S4) :** Le quatrième son cardiaque (S4) est un son diastolique tardif qui correspond au remplissage ventriculaire tardif par contraction active de l'oreillette. C'est un son de faible intensité qui s'entend mieux avec le pavillon du stéthoscope. Lorsqu'il est d'origine VG, S4 est mieux entendu à l'apex avec le patient en décubitus latéral gauche à la fin de l'expiration. Lorsqu'il est d'origine RV, il est mieux entendu au niveau du bord inférieur gauche du sternum.

#### **1.2.4.1.2Souffles cardiaques**

Il existe 3 types de murmures comprennent :

- •Souffles systoliques.
- •Souffles diastoliques.
- •Souffles continus.

#### **Bruits cardiaques systoliques :**

**Le premier bruit :** Il s'agit d'un souffle médio-systolique provenant d'une sténose aortique qui peut être mieux entendu au niveau du bord supérieur droit du sternum.

**Deuxième bruit :** c'est holosystolique systolique, provenant d'une régurgitation mitrale, elle entend mieux à l'apex

**Troisièmement bruit** : Le souffle du défaut septal ventriculaire, mieux audible au bord inférieur gauche du sternum.

#### **Bruits cardiaques diastoliques :**

**Le premier bruit** : Le souffle de crescendo diastolique précoce de régurgitation aortique.

**Deuxième bruit :** Souffle diastolique moyen à tardif, grave et grondant provenant d'une sténose mitrale. Le murmure est mieux audible au sommet.

#### <span id="page-16-0"></span>**1.3 Présentation du mannequin de simulation d'auscultation**

Il s'agit d'un mannequin à taille humaine, c'est-à-dire un simulateur de cardiologie, qui est conçue pour avoir la taille d'une personne normale ou à moitié humaine, c'est-à-dire au niveau de la poitrine uniquement. Il contient des sons cardiaques provenant de différentes zones de la poitrine et est conçu pour aider les étudiants en médecine à développer les compétences nécessaires pour reconnaître les sons cardiaques anormaux et les souffles cardiaques. Certains mannequins de simulation d'auscultation utilisés par certaines universités, pour que les étudiants en médecine écoutent les sons cardio-pulmonaires. [3] [4] [5]

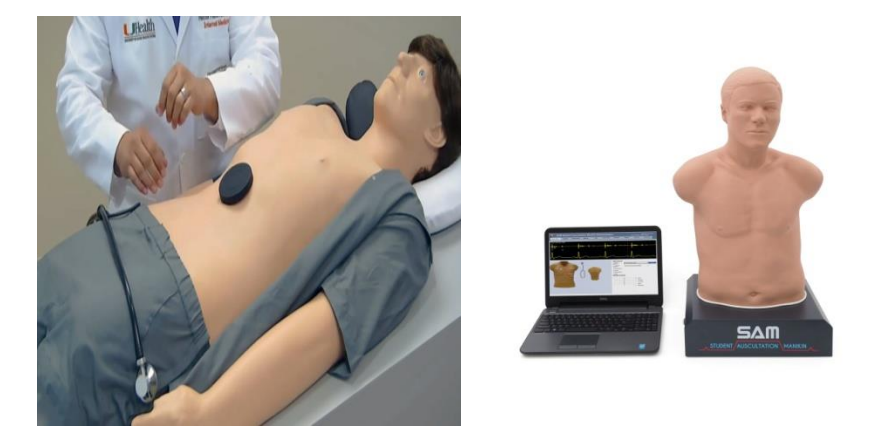

Figure 3-Les mannequins de simulation d'auscultation

#### **1.3.1.1 Simulateur « K » ®**

<span id="page-17-0"></span>Le simulateur «  $K \times \mathbb{Q}$  qui est un mannequin à taille humaine avec quatre petits hautparleurs intégrés au niveau des valves aortique, pulmonaire, tricuspide et mitrale. Il fournit 88 variations de sons et de souffles cardiaques, y compris des arythmies qui ont été préenregistrées chez de vrais patients. [4]

#### **1.3.1.2 Simulateur SAM II**

Le SAM II est un mannequin d'auscultation qui produit des sons cardiaques normaux et pathologiques de manière authentique et offre aux étudiants la possibilité de pratiquer leurs compétences en auscultation cardiaque. Étant donné que le mannequin est un demi-torse, les étudiants peuvent ausculter à la position anatomiquement correcte pour chaque son cardiaque, car le mannequin s'aligne avec précision sur l'anatomie de la surface humaine. Cela permet l'intégration d'un modèle physique dans l'expérience d'apprentissage. Enfin, le mannequin d'auscultation peut produire des sons cardiaques et respiratoires combinés, permettant à l'apprenant d'entendre une reproduction authentique de la physiologie et de la physiopathologie cardio-pulmonaire. [6]

#### **1.3.1.3 Simulateur Harvey**

Il s'agit d'un mannequin humain grandeur nature qui simule presque toutes les maladies cardiaques. Ce simulateur de réalité virtuelle donne à l'utilisateur la possibilité d'étudier diverses conditions cardiaques et de pratiquer des techniques d'examen au chevet du patient dans des conditions réalistes. En appuyant sur un bouton, l'utilisateur peut faire varier la tension artérielle, le pouls, les bruits cardiaques, les souffles et les bruits respiratoires. Il contient un programme complet de cardiologie à travers une simulation réaliste de 30 cas, nous trouvons également 9 zones d'auscultation cardiaque et 6 zones d'auscultation pulmonaire et il est structuré pour commencer par des conditions courantes moins complexes et progresser vers des cas rares et complexes [3] .

#### <span id="page-18-0"></span>**1.4 Conclusion**

L'utilisation de ces alternatives éducatives joue un rôle important dans le développement des compétences d'auscultation sonore cardio-pulmonaire des étudiants avant la clinique, et de nombreuses études ont confirmé l'efficacité de l'utilisation de ces alternatives éducatives.

# <span id="page-19-0"></span>**Chapitre 2 Études sur l'utilisation des outils numériques pour l'apprentissage et l'évaluation cardio-pulmonaire**

#### <span id="page-19-1"></span>**2.1 Introduction :**

L'enseignement basé sur la simulation est devenu très populaire dans la communauté de l'éducation médicale et est très apprécié des étudiants en médecine. De nombreuses universités internationales ont mené des études qui prouvent l'efficacité de ces alternatives éducatives, représentées sur des sites Internet ou le mannequin de simulation d'auscultation, et ces études ont confirmé leurs résultats efficaces dans la formation de médecins expérimentés en auscultation cardio-pulmonaire. Dans ce chapitre, nous présentons des travaux de recherche étudiant l'utilisation des outils numériques pour l'apprentissage et l'évaluation portant sur l'auscultation cardio-vasculaire.

## <span id="page-19-2"></span>**2.2 Évaluation de l'utilisation d'un logiciel de simulation dans l'apprentissage de l'auscultation cardio-pulmonaire chez les étudiants en médecine de premier cycle [7]**

#### <span id="page-19-3"></span>**2.2.1 Présentation du programme**

Le logiciel Medsounds™ d'Interactive Systems For Healthcare® a été développé par une équipe d'ingénieurs pédagogique rattachée à la faculté de médecine de l'université de Porto (Portugal). Il s'agit d'un outil permettant d'intégrer des sons d'auscultation sur différentes zones d'un thorax matérialisé à l'écran.

L'étudiant peut ainsi virtuellement examiner le patient en cliquant sur plusieurs points d'auscultation, cardiologiques ou pulmonaires. Les sons entendus par l'étudiant sont préalablement enregistrés à l'aide d'un stéthoscope électronique sur un vrai patient aux foyers auscultatoires correspondants. Ces sons enregistrés sont ensuite retravaillés par l'équipe d'ingénieurs pour limiter les bruits parasites.

Ce logiciel de simulation contient les éléments suivants :

- Il permet de faire écouter des sons auscultatoires cardio-pulmonaires qu'un étudiant n'aurait pas forcément entendus durant un court stage hospitalier.
- L'enseignement sur le logiciel peut être réalisé en ligne au moment où l'étudiant en a besoin et sans limite d'utilisation, tout en ayant la possibilité d'être supervisé par un enseignant.
- Il permet d'éviter que le patient ne se sente instrumentalisé en étant ausculté de façon répétée par différents étudiants souhaitant entendre un son auscultatoire particulier.

#### <span id="page-20-0"></span>**2.2.2 Efficacité du programme d'études**

Afin d'étudier l'efficacité du logiciel Medsounds™, il a mené une expérimentation sur tous les étudiants de deuxième année de diplôme de formation générale en sciences médicales (DFGSM2) promues en 2017-2018 à la faculté de médecine Paris Descartes, qui comprenait les éléments suivants :

- 1) Répartir au hasard les élèves en trois groupes :
	- o Le groupe A bénéficiait uniquement de l'enseignement classique de sémiologie cardio-pulmonaire par un chef de clinique.
	- o Le groupe B bénéficiait de l'enseignement classique et d'un accès libre à domicile à la plate-forme un mois avant les examens.
	- o Le groupe C bénéficiait de l'enseignement classique, d'une utilisation supervisée de la plate-forme durant le stage par un chef de clinique, puis d'un accès libre un mois avant les examens.
- 2) Le critère de jugement principal était la note sur 3 points à une évaluation sur tablette portant sur l'identification de sons cardio-pulmonaire.

#### <span id="page-21-0"></span>**2.2.3 Résultats**

Parmi les 381 étudiants : 128 étudiants dans le groupe A, 132 étudiants dans le groupe B, 121 étudiants dans le groupe C, 99 étudiants (82%) dans le groupe C ont déclaré avoir effectivement utilisé la plateforme pendant le stage, et 93 étudiants (70%) dans le groupe B a déclaré l'avoir utilisé lors de l'audit. Les étudiants du groupe C, mais pas les élèves du groupe B, ont obtenu des résultats significativement plus élevés que les élèves du groupe A au test d'auscultation à la fin de l'année. Les résultats étaient similaires en per protocole. En revanche, les scores aux questions de sémiotique cardiovasculaire ne différaient pas entre les 3 groupes à l'examen pratique du professeur de fin d'année (les examens sur mannequin ne comportent pas nécessairement de questions d'auscultation).

#### <span id="page-21-1"></span>**2.2.4 Analyse des résultats**

Cette étude montre que les étudiants qui ont reçu un enseignement supervisé en sémiotique cardio-pulmonaire lors d'un stage à l'aide d'une plateforme interactive créée avec le logiciel Medsounds™, accessible ensuite à la maison, ont obtenu de meilleurs résultats aux tests d'auscultation virtuelle que ceux qui n'ont pas eu accès à des sons réels sur la plate-forme.

#### <span id="page-21-2"></span>**2.3 Maîtriser l'Auscultation cardiaque par Internet [8]**

#### <span id="page-21-3"></span>**2.3.1 Efficacité de la répétition [8]**

De nombreuses études1-5 [8]au cours des deux dernières décennies ont documenté que les étudiants en médecine, les résidents et même les universitaires dans de nombreux pays, et les internes reconnaissent moins de 40 % des sons de cœur. En fait, les cardiologues, qui représentent 5 % des médecins aux États-Unis sont les seules reconnaissent la majorité des bruits cardiaques anormaux et des souffles. Les 95% restant ne parvient pas à maîtriser cette reconnaissance. Cela nous a conduits à une question de base : Que savons-nous de la façon dont les étudiants en médecine apprennent à reconnaître les souffles cardiaques ? Est-ce qu'un adulte apprend à reconnaître un nouveau son ?

La réponse à cette question est la psycho acoustique. Ce champ est défini comme l'étude

scientifique de la perception du son.

Le Dr Mercedes Atienza de l'École de médecine de Harvard a mené une étude sur des sujets à ouïe normale pour comprendre comment le cerveau apprend à reconnaître un nouveau son. Les résultats ont montré que le cerveau forme une onde appelée onde de négativité mal adaptée sur l'électroencéphalogramme lorsqu'il commence à reconnaître un nouveau son. Les sujets ont nécessité entre 1000 et 4000 répétitions du nouveau son pour maîtriser sa reconnaissance, avec une amélioration de leur compétence de 10% au début de l'étude à 85% à la fin.

**Concept des études :** Des chercheurs ont mené une étude pour savoir si l'approche psychoacoustique qui permet au cerveau d'apprendre un nouveau son pourrait s'appliquer à l'apprentissage des souffles cardiaques chez les étudiants en médecine. Ils ont recruté 50 étudiants en deuxième année, les ont divisés en deux groupes et leur ont fait écouter plusieurs centaines de répétitions de quatre souffles cardiaques différents. Les résultats ont montré que les étudiants ont progressé dans leur capacité à reconnaître les souffles cardiaques, passant de 18% à 84% après avoir écouté 500 répétitions de chaque souffle. Les deux groupes, surveillé et non surveillé, ont obtenu des résultats similaires. Le nombre crucial de répétitions pour reconnaître les quatre types de souffles cardiaques était de 500. Tous les étudiants qui ont achevé cette intervention ont démontré une compétence équivalente à reconnaître ces quatre souffles. Les chercheurs ont également découvert qu'il était important de ne pas varier les souffles cardiaques joués lors de l'apprentissage, afin de permettre au cerveau de créer un modèle auditif stable.

**Conclusion :** Ils ont également réalisé que ce degré de répétition était un élément manquant dans le programme actuel de la faculté de médecine. À savoir, les étudiants ne sont jamais avec une répétition suffisante pour former un modèle auditif de chaque cœur murmurer. Donc, ils ne maîtrisent jamais la reconnaissance de ce murmure soit dans leurs rotations à l'école de médecine, soit dans les rotations subséquentes formation médicale. Il n'est donc pas surprenant qu'ils deviennent résidents et même des médecins traitants sans cette compétence de base.

#### <span id="page-23-0"></span>**2.3.2 Sortir de la salle de classe et entrer dans l'externat [8]**

Des chercheurs ont constaté que la répétition était essentielle dans l'enseignement des souffles cardiaques, et ont voulu démontrer que des résultats similaires pouvaient être obtenus en milieu clinique. Ils ont donc mené une étude contrôlée avec 80 étudiants en médecine en rotation de médecine interne, répartis en groupe d'intervention et groupe témoin. Les étudiants du groupe d'intervention ont écouté un CD contenant 200 répétitions de quatre souffles cardiaques et deux bruits cardiaques supplémentaires sur une période de 30 jours. Tous les sons sur le CD étaient simulés.

**Comment passer les tests :** Tous les étudiants ont passé des pré-tests et post-test à l'acquisition de compétences auscultatoires en utilisant des sons de cœur humain. Par auto déclaration, les étudiants en intervention a écouté le CD complet en moyenne 2,5 fois, ce qui correspond en moyenne à 500 répétitions de chaque son de cœur pour le groupe dans son ensemble.

Les résultats : Le post-test a montré une amélioration significative de l'identification des bruits cardiaques de 39% à 89% dans le groupe d'intervention, tandis que le groupe témoin n'a pas connu de changement significatif. Cette étude a confirmé l'importance de la répétition intensive pour la maîtrise des nouveaux souffles cardiaques par les étudiants.

**Conclusion :** Leur étude a permis de mieux comprendre les besoins d'apprentissage des étudiants, notamment qu'une plage de répétitions allant de 200 à 800 battements était nécessaire pour maîtriser les bruits cardiaques, avec une moyenne de 500 battements. Ils ont également constaté que l'écoute indépendante d'un CD était plus efficace que l'enseignement en classe, car cela permettait de s'adapter aux besoins

de chaque étudiant. Enfin, de nombreux étudiants ont téléchargé les fichiers audio sur leurs lecteurs MP3 pour plus de commodité et de mobilité.

#### <span id="page-24-0"></span>**2.3.3 De MP3 au Web [8]**

Ils ont été impressionnés par l'ingéniosité des étudiants en médecine qui ont utilisé des lecteurs MP3 pour réaliser la redondance nécessaire. De plus, nous voulions arrêter d'apporter notre lecteur de CD dans la salle de classe tous les mois pour les pré-tests et les post-tests. Notre intérêt combiné aux développements techniques d'Internet nous a permis de déplacer tout le cycle d'auscultation vers le web. Nous avons conçu l'étude suivante pour voir si des résultats similaires pouvaient être obtenus en utilisant Internet exclusivement comme méthode d'enseignement et de test pour l'auscultation cardiaque.

**Concept de l'étude :** Dans cette étude, 64 étudiants en médecine de troisième année ont été randomisés pour soit un groupe d'intervention (50) ou un groupe témoin (14). Les pré- et posttests ont été effectués via un site Web universitaire protégé par mot de passe, À tous les tests, les sujets ont écouté des sons cardiaques humains préenregistrés dans une séquence randomisée et choisissez un diagnostic dans un menu.

Les 50 élèves du groupe d'intervention ont ensuite téléchargé un fichier audio fichier au format MP3 d'une page Web de l'université contenant 200 répétitions de quatre murmures (AS, AR, MS, MR) et deux supplémentaires sons cardiaques (S3, S4) et l'a écouté autant de fois que nécessaire pour Atteindre 70% de maîtrise de ces sons. Le groupe de contrôle téléchargé un faux fichier MP3 sans instruction auditive.

**Résultats :** À l'instar de l'étude précédente, Il y a eu une amélioration spectaculaire dans le groupe d'intervention de 29 % à 82 % et il n'y avait pas de différence significative (38 % à 44 %).

**Conclusion :** Cette étude a démontré qu'un site Web Internet pouvait : être un outil puissant et rentable dans l'enseignement de l'auscultation cardiaque. Cette approche a permis une répétition supplémentaire du matériel jusqu'à ce que la maîtrise soit atteinte.

Comme auparavant, les étudiants ont signalé qu'un Une moyenne de 500 répétitions de chaque son était nécessaire pour le master.

\*Nous avons eu l'occasion d'effectuer un suivi Évaluation de la compétence auscultatoire au fil du temps. Les étudiants 50 de groupe de l'intervention ont participé à une démarche clinique objective et structurée (ECOS) à la fin de leur année clinique qui comprenait Une station de sons de cœur. Leurs résulta été un peu surpris de trouver que leur compétence diminuait à mesure qu'ils s'éloignaient de leur formation auditive. les étudiants ont progressivement perdu leurs compétences sur une période de 9 mois période.

Cette observation appuie la théorie selon laquelle l'auscultation est en effet une compétence technique qui se maintient avec la pratique et se détériore avec le manque d'utilisation.

#### <span id="page-25-0"></span>**2.3.4 Une classe virtuelle dans le Cloud [8]**

Sur la base de notre expérience d'utilisation d'Internet pour enseigner la cardiologie et l'écoute, nous avons conçu un programme entièrement basé sur le Web pour les 3 premières années de médecine.

**Comment passant le test :** Au total, 475 étudiants ont été répartis par année. Chaque année, passez un pré-test en vous connectant à un site Web universitaire protégé par mot de passe. Choisissez un diagnostic dans une liste après avoir écouté les sons du cœur humain dans une séquence aléatoire. Tous les élèves ont ensuite téléchargé des fichiers MP3 contenant 200 répétitions de leurs sons de base. Cent soixante-quinze étudiants de première année ont écouté cinq bruits cardiaques normaux, 175 étudiants de deuxième année ont écouté cinq chuchotements de base et 125 étudiants de troisième année ont écouté cinq souffles cardiaques de base et deux bruits cardiaques supplémentaires. Après un mois, tous les étudiants sont retournés sur leurs sites Web et ont passé un post-test.

**Résultat :** Les trois classes ont montré une amélioration significative des compétences d'auscultation. Le score de la première année est passé de 37 % à 93 %, le score de la deuxième année est passé de 43 % à 95 % et le score de la troisième année est passé de 38 % à 87 %.

**Conclusion :** Plusieurs avantages ont été notés dans ce module d'enseignement basé sur le Web en utilisant la répétition auditive. Dans l'ensemble, la grande majorité des étudiants (95 %) ont déclaré être très satisfaits de cette approche de l'apprentissage. Dans De plus, le cours était accessible aux étudiants à tout moment de la journée. Comme chaque élève écoutait indépendamment des fichiers audios, il y avait autant Beaucoup de répétition est disponible selon les besoins de chaque individu. En outre, en utilisant le modèle de maîtrise des tests, les post-tests ont été répétés une moyenne de 4 fois jusqu'à ce qu'une note de passage soit obtenue. Plus Fait important, 90 % des élèves ont déclaré qu'ils étaient capables de reconnaître ces souffles chez leurs patients, reflétant la capacité de généraliser des sons cardiaques entraînés (simulés) aux sons cardiaques non entraînés (humains) après cette exercer. En fin de compte, cette étude a démontré une grande amélioration dans compétences en auscultation cardiaque par rapport à celles rapportées précédemment pour les stagiaires en médecine

## <span id="page-26-0"></span>**2.4 Évaluation par test à choix multiples basée sur la simulation de compétence clinique pour de grands groupes de médecins étudiants [9]**

#### <span id="page-26-1"></span>**2.4.1 Objectif de L'étude :**

L'étude vise à évaluer la compétence des étudiants dans la reconnaissance de sons auscultatoires à l'aide de questions à choix multiples basées sur la simulation. La validité de l'étude sera soutenue par la formation et l'exposition antérieure des étudiants à la simulation. L'hypothèse est que la capacité à reconnaître les sons auscultatoires peut diminuer, mais la capacité à agir dans un cadre clinique reste stable. Les objectifs secondaires incluent l'examen de la réussite des étudiants aux tests à différents niveaux de formation et l'acceptabilité des deux formats de test. [9]

#### <span id="page-26-2"></span>**2.4.2 Les participants dans le test**

L'étude a évalué les performances de cinq groupes d'étudiants en médecine à différents niveaux de formation (première année, deuxième année, troisième année, quatrième année et

internes de première année) en utilisant un test basé sur la simulation pour évaluer leur compétence. Les résultats ont été obtenus en janvier 2011 et seuls les résultats des participants ayant donné leur consentement éclairé ont été analysés.

• Cohorte 1 en première année (255étudiants) : pas de formation structurée par simulation ni de formation clinique.

• Deuxième année groupe 2 :(288 étudiants) La formation structurée que les étudiants reçoivent consistés en des ateliers de six semaines d'une durée d'une heure dans chaque groupe de huit étudiants. L'atelier commence par une courte démonstration théorique, puis les étudiants écoutent différents sons et souffles cardiaques sous la supervision d'un clinicien formé à l'aide d'enregistrements d'un simulateur Harvey ou d'un ventriculo scope de Lecat. Et comprennent les voix normales et pathologiques, les souffles systoliques et diastoliques et les bruits pulmonaires, y compris les crépitements. Les étudiants qui souhaitent plus de pratique peuvent s'inscrire à des études autodirigées au centre de simulation.

• Groupe 3 : (216étudiants) Les étudiants de troisième année ont un stage de six mois avec une expérience clinique d'entrée de gamme.

• 4e groupe :(245étudiants) Les étudiants de quatrième année ont à la fois une formation informelle en simulation et 18 mois d'expérience clinique. \* Pendant les troisièmes et quatrièmes années, les étudiants ont huit semaines rotation en médecine interne et cœur et poumon l'enseignement de l'auscultation se font principalement au chevet de la patiente manifestation.

Les résidents de première année (PGY1)(40étudiants) en médecine interne : ont un niveau plus avancé niveau d'expérience clinique et ont eu des formations par simulation deux mois avant le test (une démonstration de son cardiaque d'une heure avec le Simulateur Harvey donné par un cardiologue et un autre atelier d'une heure sur le son pulmonaire auscultation avec des pneumologues à l'aide de Lecat Ventrilo scope). Ils ont également suivi des cours de cardiologie et rotations cliniques pulmonaires, avec cœur et poumon l'auscultation principalement enseignée au chevet des patients.

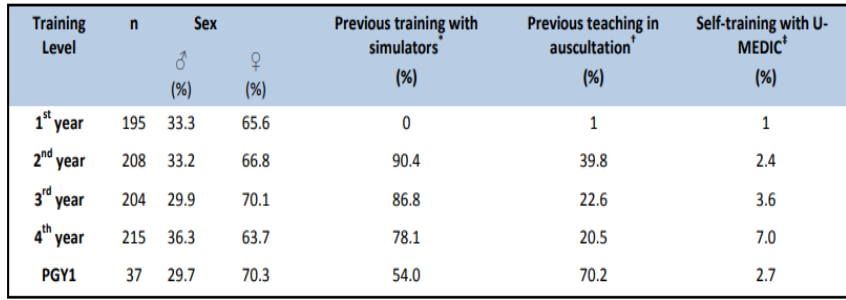

Figure 4-Les données démographiques des étudiants participants

#### <span id="page-28-2"></span><span id="page-28-0"></span>**2.4.3 Examen basé sur la simulation**

Le test était un examen à choix multiples en 2 parties avec une meilleure réponse.

• **1 er Section de test :** La première section comprend 25 questions avec un menu de 14 choix de cœur et un menu de 11 choix de sons pulmonaires. L'intervenant identifié les bruits cardiaques et pulmonaires de base, le contenu de l'examen comprend tous les sons cardiaques et pulmonaires des objectifs curriculaires de la formation par simulation du niveau de l'étudiant en médecine.

Figure 5-Illustration de la section 1

<span id="page-28-1"></span>• **2eme Section de test :**La deuxième partie de l'examen consiste à intégrer ces mêmes sons cardiaques et pulmonaires dans 25 vignettes cliniques. Les questions avec quatre réponses possibles demandent soit aux étudiants de reconnaître la maladie éventuellement liée à ces sons, soit de proposer l'étape clinique suivante, en fournissant un contexte clinique et des résultats basés sur ces sons cardiaques ou pulmonaires. Les contextes cliniques inclus dans les vignettes sont soit concordants, soit discordants avec les situations cliniques et sont distribués au hasard aux sons d'auscultation pour diminuer l'effet d'indication.

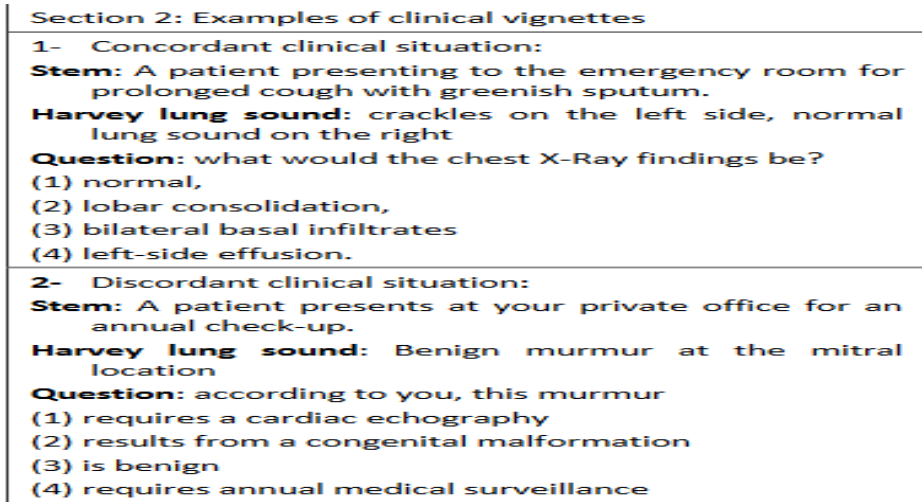

Figure 6- Exemple des questions de 1 section

<span id="page-29-0"></span>L'examen a été administré à 1345 étudiants dans un auditorium à l'aide de deux conférenciers de la société américaine Starin pour transmettre les sons du simulateur Harvey. Chaque étudiant a reçu une feuille de réponse, un crayon et un récepteur audio. Les schémas du simulateur Harvey ont été projetés sur un écran à l'aide de Power Point, et chaque question a été répétée deux fois pendant 30 secondes. Les étudiants ne pouvaient pas revenir en arrière. Les sons ont été convertis en format MP3 à partir des sons originaux du simulateur Harvey et du Ventrilo-scope de Lecat. À la fin du test, un questionnaire a été remis à tous les étudiants participants pour recueillir leurs données démographiques, leur expérience antérieure avec les simulateurs, ainsi que leurs avis sur l'examen et l'utilisation de la simulation dans leur formation.

#### <span id="page-29-1"></span>**2.4.4 Résultats**

#### **2.4.4.1 Performance de Test**

Le coefficient de fiabilité alpha de Cronbach a été utilisé pour évaluer les performances de l'examen, et le coefficient global obtenu est de 0,77. Une analyse de fiabilité pour chaque section de l'examen a révélé que la première section, qui implique uniquement la reconnaissance simple des sons cardio-pulmonaires, n'a pas obtenu un coefficient de fiabilité élevé (a = 0,54), contrairement à la deuxième partie (a = 0,76). Le test ANOVA de linéarité a confirmé une progression linéaire et positif significatif entre les différents niveaux de formation dans l'examen total (F(4854) = 204,82, p < 0,001) (Figure 7).

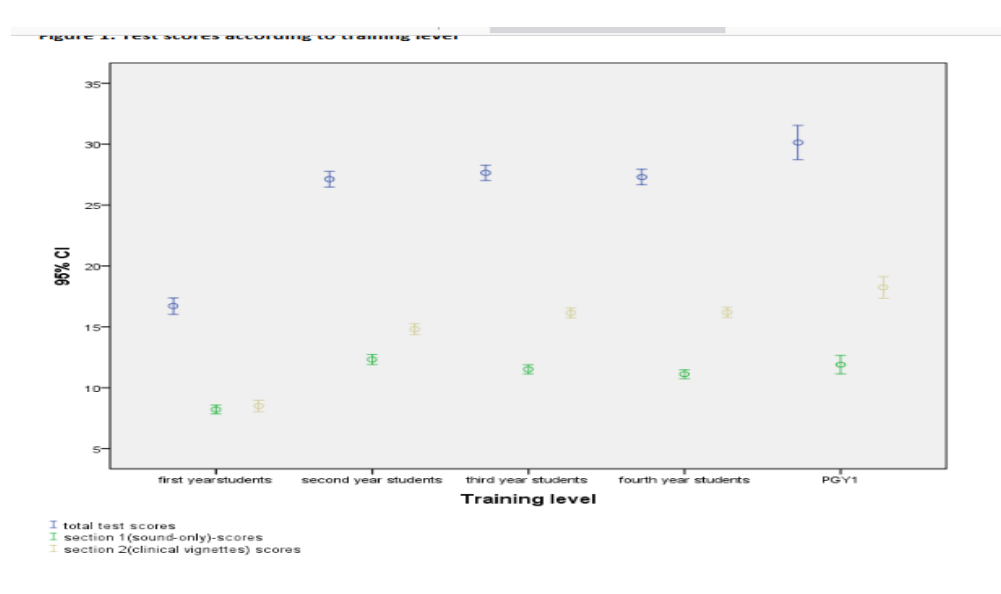

Figure 7-Résultats aux tests selon le niveau de formation

#### <span id="page-30-0"></span>**2.4.4.2 Performance des étudiants**

Les performances des étudiants dans la reconnaissance des sons cardio-pulmonaires varient selon leur niveau d'études, avec une différence significative entre les étudiants de première année et ceux des autres niveaux. En revanche, lorsque ces sons sont incorporés dans des vignettes cliniques, il y a une amélioration constante à mesure que les niveaux de formation augmentent. Les différences dans les scores sont faibles, mais statistiquement significatives entre les groupes d'étudiants ayant différents niveaux d'expérience clinique. La performance dans la reconnaissance des sons d'auscultation n'est pas corrélée avec la performance à agir sur ces mêmes sons dans un contexte clinique. Seuls les étudiants ayant suivi une formation formelle répétée avec des simulateurs ont montré une corrélation positive significative dans la reconnaissance de certaines paires de sons**.**

|                                    |                         |                         |                      |                         |       | <b>ANOVA</b>       |                  | Post-hoc Scheffé test           |                  |                |
|------------------------------------|-------------------------|-------------------------|----------------------|-------------------------|-------|--------------------|------------------|---------------------------------|------------------|----------------|
| <b>Test</b>                        | 1 <sup>st</sup><br>vear | 2 <sup>nd</sup><br>year | $a^{\rm rd}$<br>vear | 4 <sup>th</sup><br>vear | PGY1  | p                  | p<br>$1$ vs. $2$ | $\boldsymbol{p}$<br>$2$ vs. $3$ | p<br>$3$ vs. $4$ | p<br>4 vs. PG1 |
|                                    |                         |                         |                      |                         |       |                    |                  |                                 |                  |                |
| <b>Total score</b>                 | 16.7                    | 27.1                    | 27.6                 | 27.3                    | 30.1  | $F(4,854)=204.82$  | (0.001)          | 0.26                            | 0.45             | 0.001          |
| mean (SD)                          | (4.7)                   | (4.7)                   | (4.5)                | (4.7)                   | (4.2) | p<0.001            |                  |                                 |                  |                |
| Sounds alone                       | 8.2                     | 12.3                    | 11.5                 | 11.1                    | 11.9  | $F(4,854) = 64.99$ | (0.001)          | 0.062                           | 0.14             | 0.104          |
| mean (SD)                          | (2.5)                   | (2.9)                   | (2.7)                | (2.7)                   | (2.2) | p<0.001            |                  |                                 |                  |                |
| <b>Clinical</b>                    | 8.5                     | 14.8                    | 16.1                 | 16.1                    | 18.2  | $F(4,854)=214.16$  | (0.001)          | (0.001)                         | 0.87             | (0.001)        |
| vignette<br>mean (SD) <sup>+</sup> | (3.3)                   | (3.3)                   | (2.9)                | (3.1)                   | (2.7) | p<0.001            |                  |                                 |                  |                |

Figure 8-Scores des élèves dans différentes sections selon leur niveau de formation

#### <span id="page-31-1"></span><span id="page-31-0"></span>**2.4.5 Analyse des résultats**

L'étude suggère que l'ajout du contexte clinique améliore les performances dans les études précédentes, comme dans une étude où les résidents ont fourni un identifiant pour les cœurs et les souffles, ce qui a augmenté le taux de réussite de 74 % à 90 %. Cependant, les performances peuvent être influencées par des conditions cliniques cohérentes ou incohérentes, ce qui peut affecter la précision du diagnostic. Bien que l'ajout d'un contexte clinique puisse aider les étudiants à trouver les bonnes réponses, l'examen QCM ne teste pas le raisonnement clinique en profondeur. Les résultats suggèrent que des évaluations situationnelles devraient être ajoutées aux évaluations fictives pour évaluer les compétences cliniques. Des recherches futures devraient étudier la fréquence de chaque type de milieu clinique pour mieux différencier les niveaux d'expérience clinique dans les tests SBA-MCQ.

#### <span id="page-31-2"></span>**2.4.6 Conclusion**

Le test à choix multiples combiné à une évaluation de la vignette clinique avec un mannequin audio haute-fidélité s'est avéré fiable pour différencier les niveaux de compétence clinique par rapport à la reconnaissance sonore auscultatoire seule. Les étudiants de formation avancée ont bien accepté ce format de test, ce qui suggère que le QCM-SBE est une méthode raisonnable pour évaluer un grand nombre d'étudiants à faible risque.

#### <span id="page-31-3"></span>**2.5 Conclusion**

Des études précédentes ont montré le rôle de l'intégration de ces sites Web, qui permettent de former et de tester les étudiants sur les sons cardiaques et pulmonaires, dans les

programmes d'enseignement en raison de leur rôle dans l'acquisition des compétences nécessaires par l'étudiant.

## **Chapitre 3 Conception**

#### <span id="page-33-1"></span><span id="page-33-0"></span>**3.1 Introduction**

Dans ce chapitre nous présentons les aspects de conception de notre système, en montrant les différents diagrammes de conception, qui décrit l'architecture et le fonctionnement de notre système de détection de concepts.

#### <span id="page-33-2"></span>**3.2 Conception**

Pour décrire la conception finale de notre application, nous avons adopté la méthode UML « Unified Modeling Language ». Nous avons choisi pour cette modélisation trois diagrammes principaux, le diagramme de cas d'utilisation et le diagramme d'activité et de diagramme des classes.

Nous avons utilisé comme outils de modélisation UML, l'outil StarUML qui est un logiciel de modélisation, qui aide à tracer les différents diagrammes UML. Cet outil donne la possibilité d'exporter les diagrammes réalisés en images de format «png » ou «jpg » afin de les insérés au sein du document. La Figure montre l'interface principale de l'outil de modélisation StarUML version 5.1.0.

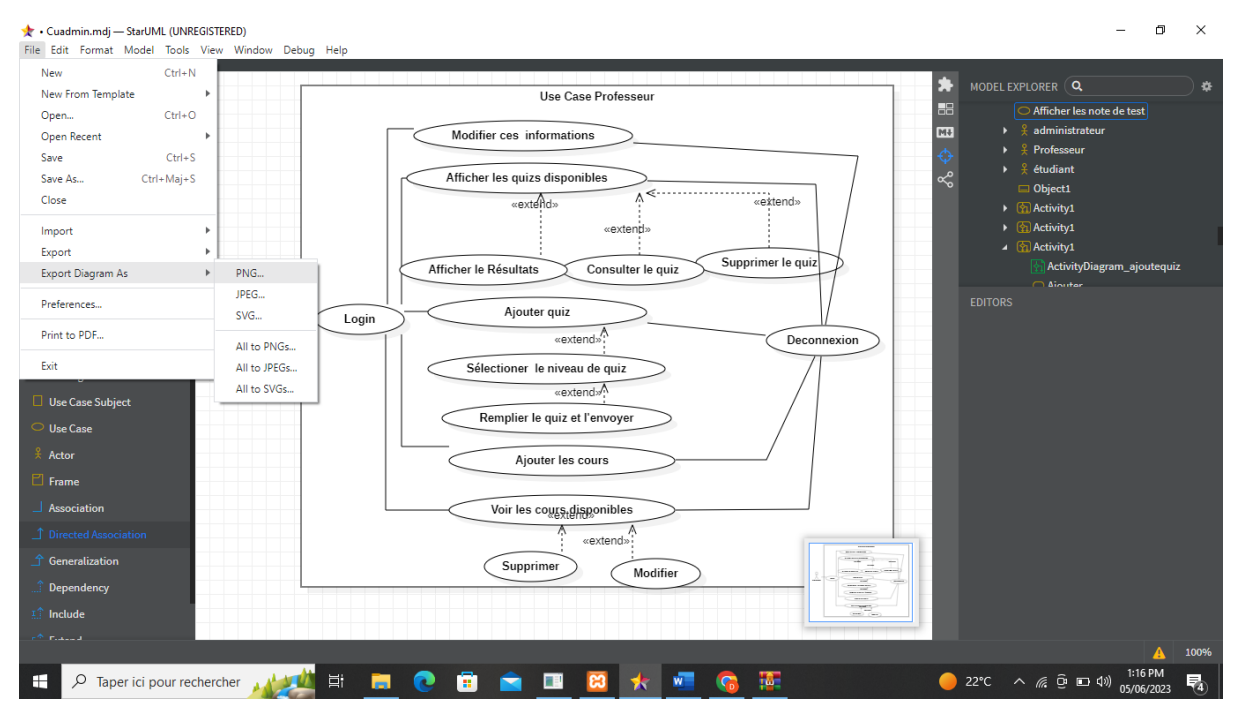

Figure 9- Interface principale de StarUML version 5.1.

#### <span id="page-34-1"></span><span id="page-34-0"></span>**3.2.1 Diagramme de cas d'utilisation**

 Nous avons commencé la modélisation par le diagramme de cas d'utilisation, qui permet de recueillir, d'analyser et d'organiser les besoins, et de recenser les grandes fonctionnalités du système.

#### **3.2.1.1 Diagramme de cas d'utilisation administrateur**

 L'administrateur peut valider ou refuser les demandes des étudiants et afficher la liste des étudiants et des enseignants afin qu'il puisse enfin les ajouter et les supprimer et les modifier à partir de cette liste, et il peut également afficher les notes des étudiants, voire les cours disponibles et enfin se déconnecter.

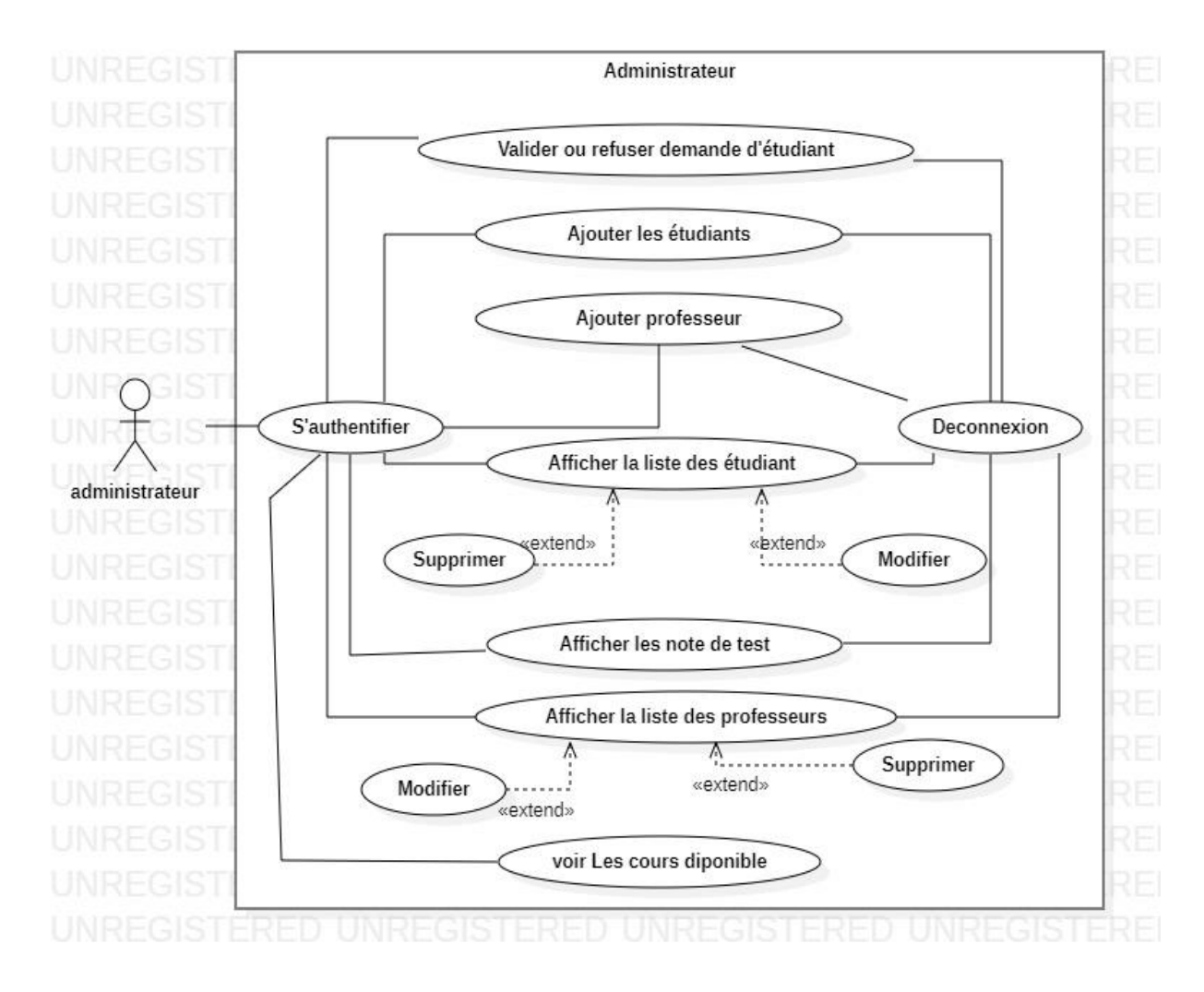

Figure 10- Diagramme de cas d'utilisation administrateur

#### <span id="page-35-0"></span>**3.2.1.2 Diagramme de cas d'utilisation étudiant**

 Les étudiants peuvent afficher les quiz disponibles, faire les tests, modifier ces informations, voir les cours disponibles, soumettre une demande d'inscription acceptée par l'admin, déconnexion.

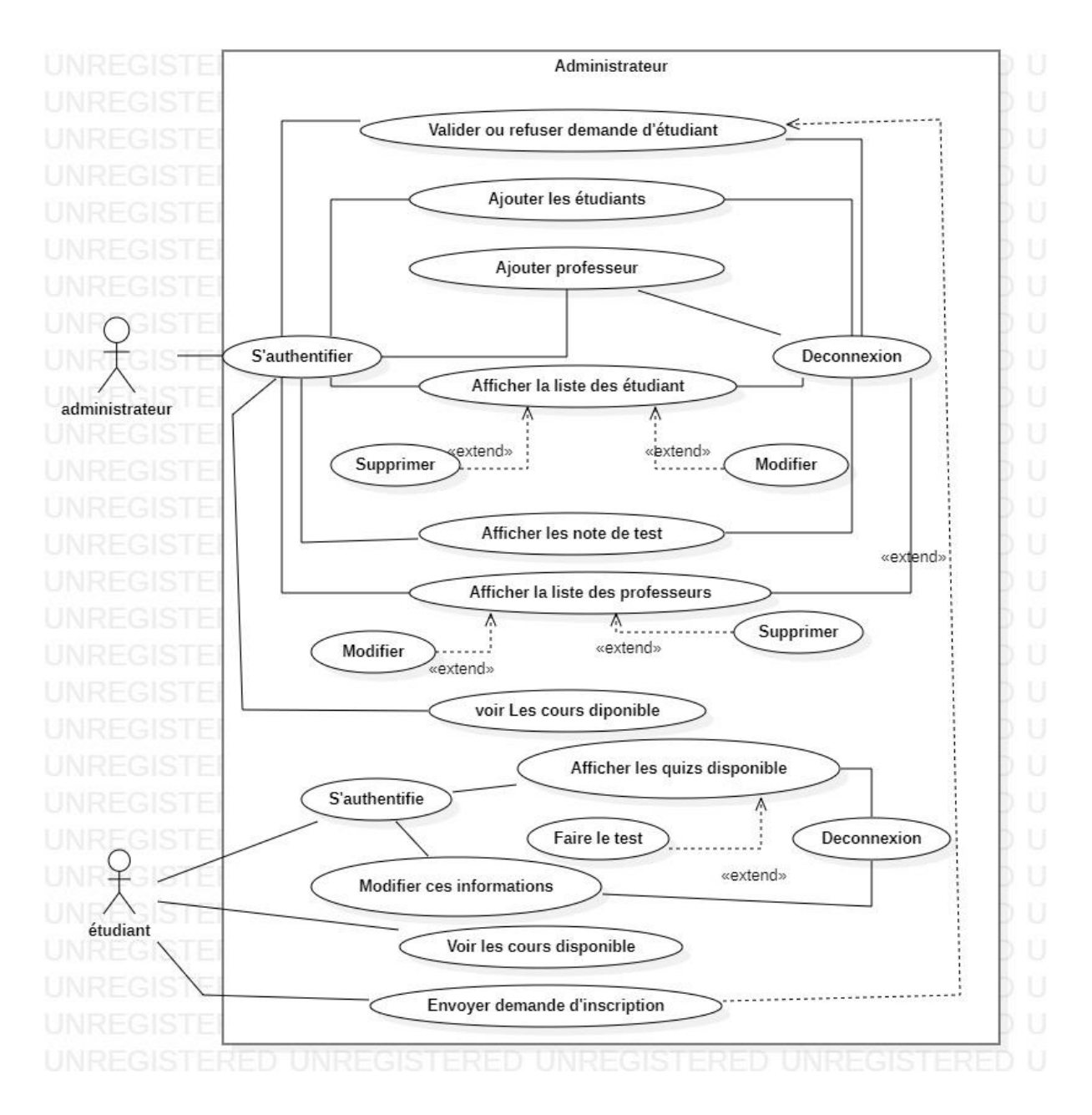

<span id="page-36-0"></span>Figure 11- Diagramme de cas d'utilisation étudiant

#### **3.2.1.3 Diagramme de cas d'utilisation professeure**

 Professeur peut modifier ses informations, afficher les quiz disponibles, ajouter et consulter et supprimer des quiz, afficher le résultat, sélectionner le niveau de quiz, remplir le quiz et l'envoyer, ajouter les cours, voire cours disponibles et enfin déconnecter.

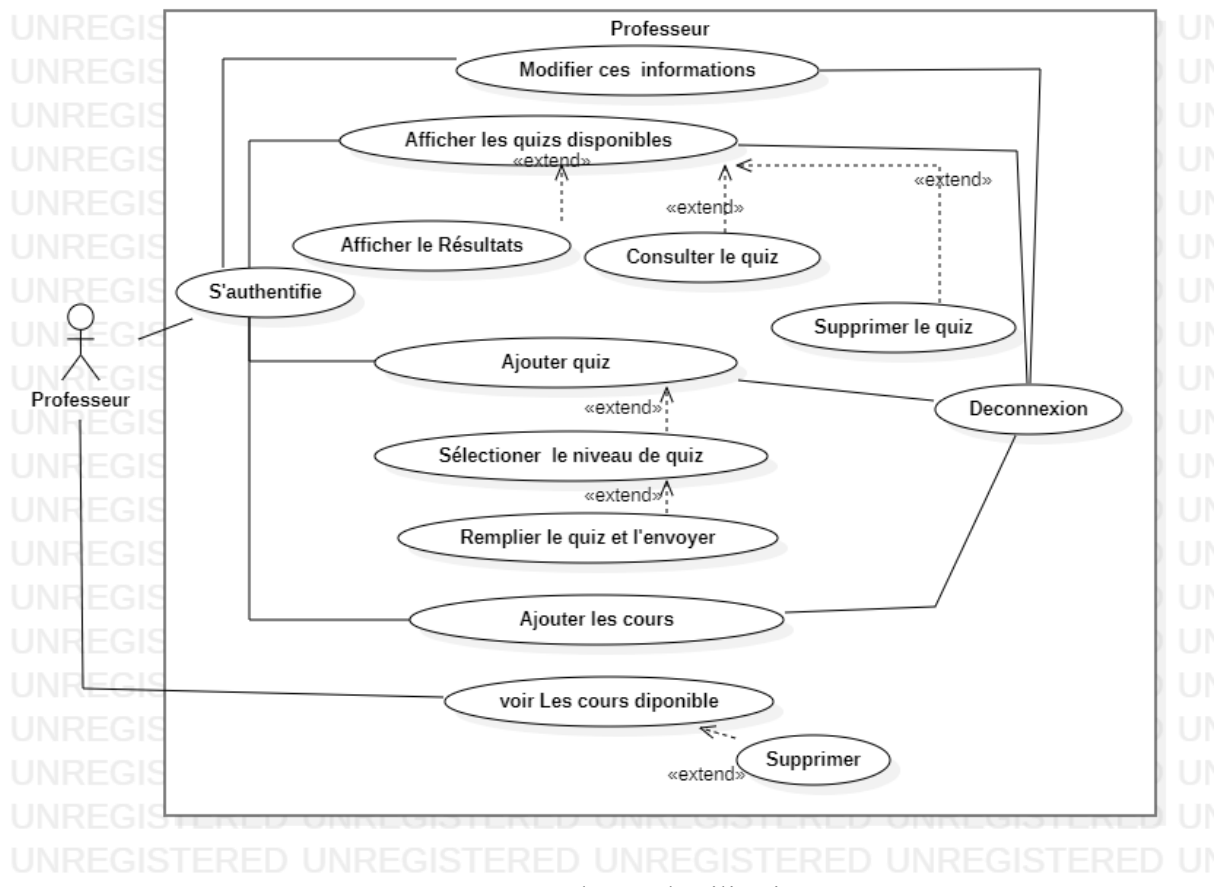

Figure 12- Diagramme de cas d'utilisation professeur

#### <span id="page-37-1"></span><span id="page-37-0"></span>**3.2.2 Diagramme de classes**

Le diagramme de classes est un élément important dans une démarche de conception. Il représente les différentes entités intervenant dans le système. En définissant les concepts importants de l'application, nous avons réalisé un diagramme de classes composé de

13 tables et nous trouvons deux catégories, la première catégorie est l'utilisateur et comprend l'administrateur, Le professeur et l'étudiant, la deuxième catégorie les tables qui gérés les quiz et comprend le cours, quiz1, quiz2, qst\_quiz1, qst\_quiz2, quiz\_resultat1, quiz\_resultat2, demande\_student,cours\_audio,quiz\_audio.

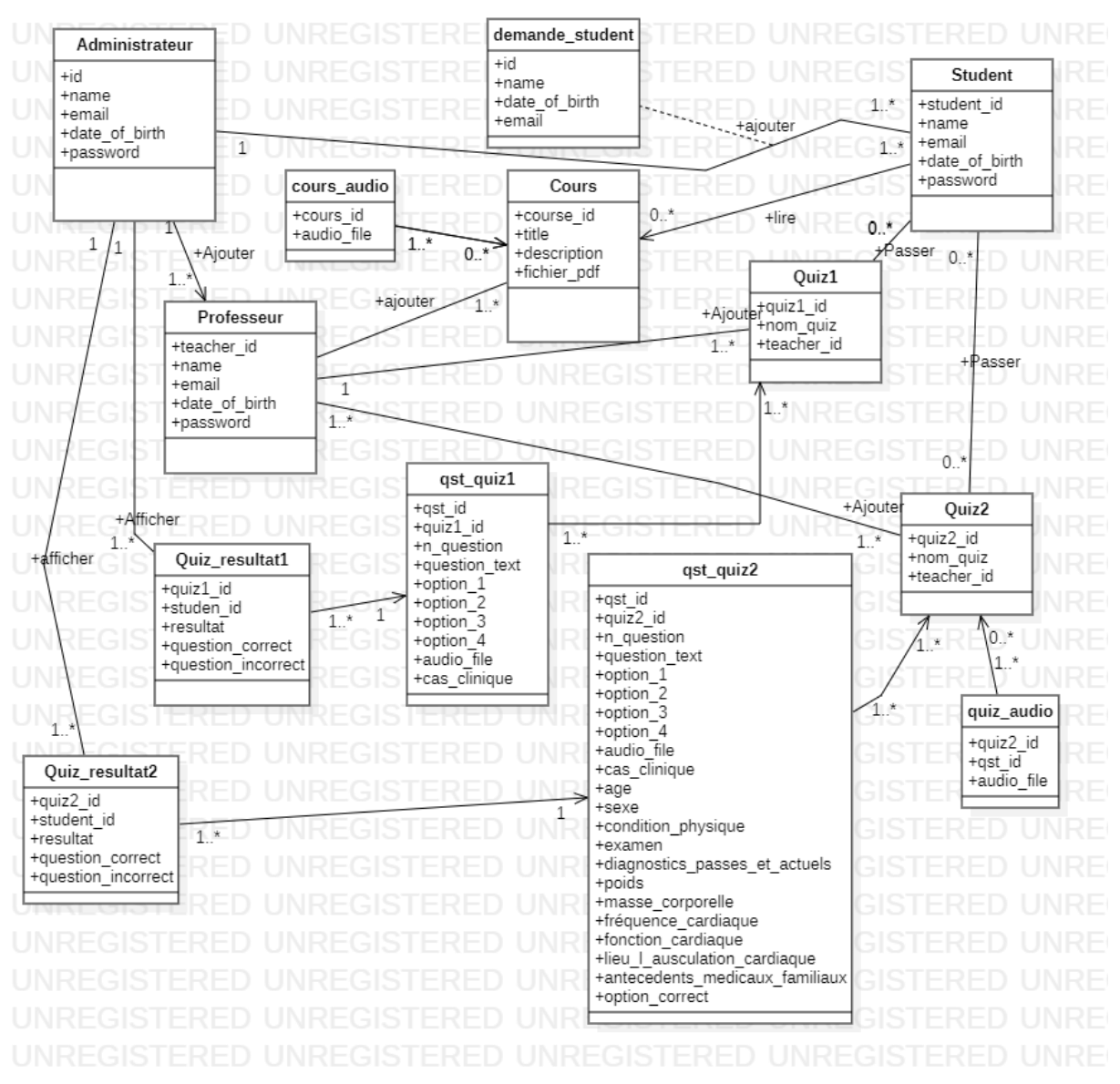

<span id="page-38-0"></span>Figure 13- Diagramme de classes

#### <span id="page-39-0"></span>**3.2.3 Diagramme d'activité**

 Les diagrammes d'activités permettent de mettre l'accent sur les traitements. Ils sont donc particulièrement adaptés à la modélisation du cheminement de flots de contrôle et de flots de données. Ils permettent ainsi de représenter graphiquement le comportement d'une méthode ou le déroulement d'un cas d'utilisation.

#### **3.2.3.1 Diagramme d'activité ajouter professeur**

 Pour ajouter un nouveau professeur, l'administrateur procède à la connexion et accède à la paramétrer de professeur, puis clique sur Ajouter, remplir le formulaire et envoyer.

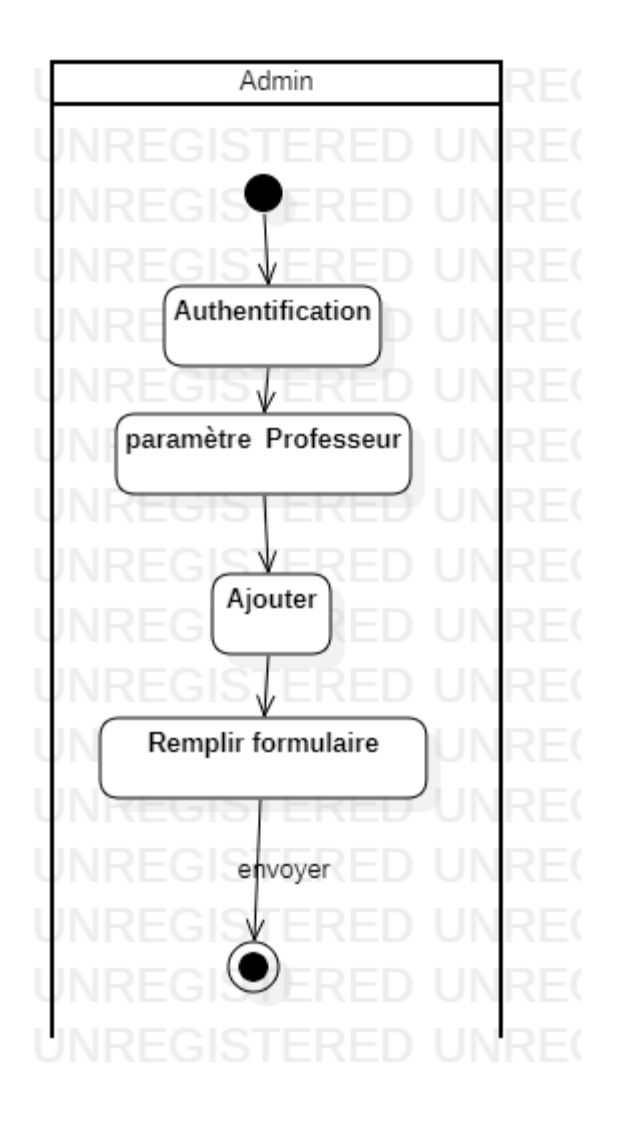

Figure 14- Diagramme d'activité ajouter professeur

#### <span id="page-40-0"></span>**3.2.3.2 Diagramme d'activité ajouter quiz**

 Pour ajouter un nouveau quiz, le professeur procède à la connexion et accède à l'ajouter quiz, puis choisir le niveau, insérer le nombre des questions, saisir tous les champs et ajouter.

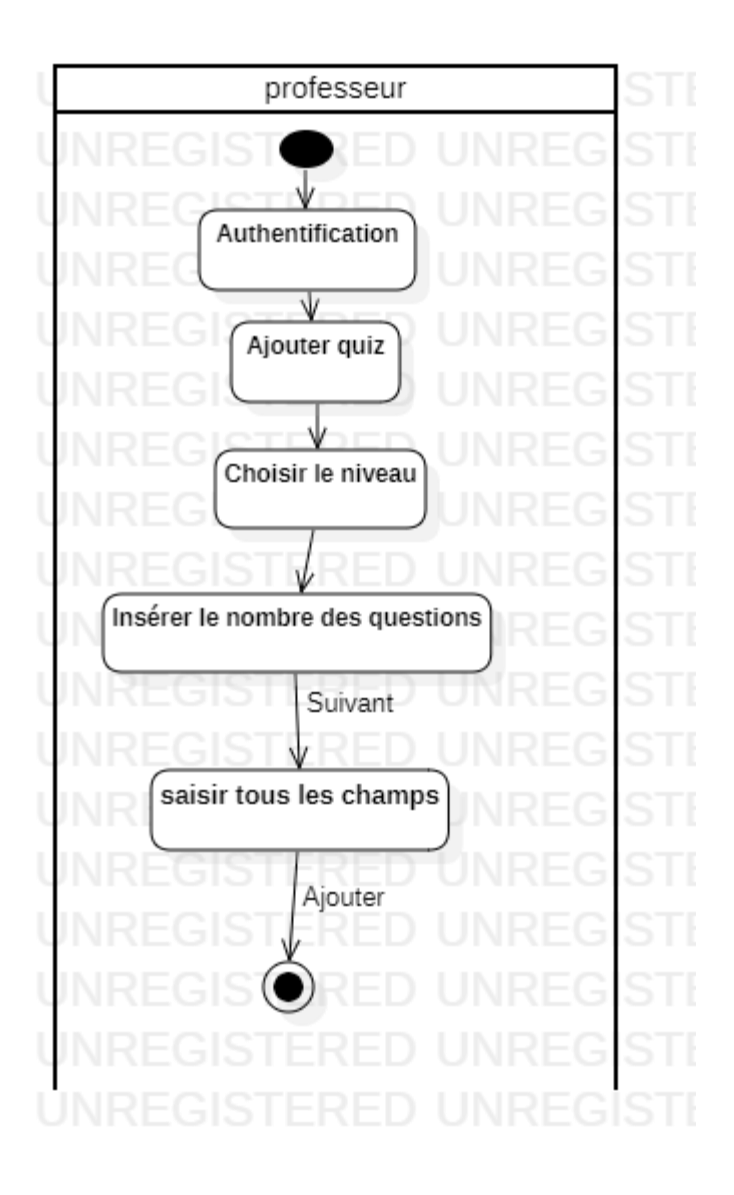

<span id="page-41-0"></span>Figure 15- Diagramme d'activité ajouter quiz

#### <span id="page-42-0"></span>**3.3 Description de la base des données**

La base des données « School » de notre site web contenir 13 tables qui sont utilisées pour stocker différentes informations nécessaires au fonctionnement du site. Voici une description générale de chaque table et de leurs attributs possibles :

- 1. Table "Admin" :
	- Id : Identifiant unique de l'admin.
	- Name : Nom de l'admin.
	- Email : Adresse e-mail de l'admin.
	- Password : Mot de passe associé à l'admin.
	- Date of birth : Date de naissance de l'admin.
- 2. Table "Teacher" :
	- Teacher\_id : Identifiant unique de professeur.
	- Name : Nom de professeur.
	- Email : Adresse e-mail de professeur.
	- Password : Mot de passe associé à professeur.
	- Date\_of\_birth : Date de naissance de professeur.
- 3. Table "Student" :
	- Student id : Identifiant unique de l'étudiant.
	- Name : Nom de l'étudiant.
	- Email : Adresse e-mail de l'étudiant.
	- Password : Mot de passe associé à l'étudiant.
	- Date of birth : Date de naissance de l'étudiant.
- 4. Table "Cours " :
- Cours\_id : Identifiant unique de cour.
- Cours name : Nom de cour.
- Teacher\_id : Identifiant de professeur qui ajouter le cour.
- Description : Décrit l'état pathologique présent dans l'audition.
- 5. Table "Cours\_audio " :
	- Cours id : Identifiant de cour.
	- Audio\_file : Identifiant le nom de fichier d'audio de cour.
- 6. Table "Demande\_student" :
	- Id : Identifiant unique de l'étudiant.
	- Name : Nom de l'étudiant.
	- Email : Adresse e-mail de l'étudiant.
	- Password : Mot de passe associé à l'étudiant.
	- Date of birth : Date de naissance de l'étudiant.
- 7. Table "Quiz\_1" :
	- Quiz1\_id : Identifiant unique de quiz de niveau 1.
	- Nom\_quiz : Titre de quiz.
	- Teacher\_id : Identifiant de professeur qui ajouter le quiz.
- 8. Table "Quiz\_2" :
	- Quiz2\_id : Identifiant unique de quiz de niveau 2.
	- Nom\_quiz : Titre de quiz.
	- Teacher\_id : Identifiant de professeur qui ajouter le quiz.
- 9. Table "Quiz\_audio" :
	- Quiz2\_id : Identifiant de quiz de niveau 2.
	- Qst\_id : Identifiant unique de question.
- Audio\_file : Indiquer le nom de fichier d'audio.
- 10. Table "quiz\_resultas1" :
	- Quiz1\_id : Identifiant de quiz de niveau 1.
	- Student id : Identifiant de l'étudiant qui passer le quiz.
	- Resultat : La somme des questions correcte.
	- Question correct : Le nombre des questions correcte.
	- Question incorrect : Le nombre des questions incorrecte.
- 11. Table "quiz\_resultas2" :
	- Quiz1\_Id : Identifiant de quiz de niveau 2.
	- Student id : Identifiant de l'étudiant qui passer le quiz.
	- Resultat : La somme des questions correcte.
	- Question\_correct : Le nombre des questions correcte.
	- Question\_incorrect : Le nombre des questions incorrecte.

#### 12. Table "qst\_quiz\_1" :

- Qst\_id : Identifiant unique de question.
- Quiz1\_id : Identifiant de quiz de niveau 1.
- N\_question : le nombre des questions de quiz.
- Question\_text : Le question à poser
- Option\_1, Option\_2, Option\_3, Option\_4" : les réponses possibles pour la question et la première option est toujours la bonne réponse.
- Audio\_file : Indiquer le nom de fichier d'audio associé a le cas.
- Cas\_clinique : Indiquer le cas étudie cœur ou poumon ou les deux.
- 13. Table "qst\_quiz\_2" :
	- Qst\_id : Identifiant unique de question.
- Quiz1\_id : Identifiant de quiz de niveau 2.
- N\_question : le nombre des questions de quiz.
- Question\_text : Le question à poser
- "Option\_1", "Option\_2"," Option\_3", "Option\_4" : les réponses possibles pour la question et la première option est toujours la bonne réponse.
- Audio file : Indiquer le nom de fichier d'audio associé a le cas.
- Option\_correct : le nombre des premières options correcte.
- Cas\_clinique : Indiquer le cas étudie cœur ou poumon ou les deux.
- Age : Age de cas associé à les audio.
- Sexe : Le sexe de cas associé à les audio homme ou femme
- Condition\_physique : la condition physique de cas associé à l'audio actif ou calme.
- Examen : La fonction cardiaque et le pouls normale ou anormale.
- Diagnostics\_passes\_et\_actuels : Les maladies actuelles ou passées de cas associé à l'audio.
- Poids : Le poids de cas associé à l'audio.
- Masse\_corporelle : La masse corporelle de cas associé à l'audio
- Frequence\_cardiaque : le rythme cardiaque par minute de cas associé à l'audio.
- Lieu\_l\_ausculation\_cardiaque : Les zone d'auscultation Cardio-pulmonaire
- Antecedents\_medicaux\_familliaux : les maladies et les problèmes de santé dont les membres de famille avez souffert ou souffrez actuellement.

| phpMyAdmin                                | E Table : qst_quiz_1 > C Base de données : school > C Table : qst_quiz_1                                                                                                    |  |  |  |  |  |  |  |  |  |  |
|-------------------------------------------|----------------------------------------------------------------------------------------------------|--|--|--|--|--|--|--|--|--|--|
| 企业◎ ◎ ◎                                   | Structure <b>Received A</b> Rechercher <b>For Inseries</b><br>Exporter <b>B</b> Importer <b>A Privilèges</b><br><b>P</b> Opérations<br>36 <sub>0</sub><br><b>Parcourir</b><br>$\bullet$ Suivi |  |  |  |  |  |  |  |  |  |  |
| Récentes Préférées                        | Affichage des lignes 0 - 5 (total de 6, traitement en 0,0004 seconde(s).)                                                                                                    |  |  |  |  |  |  |  |  |  |  |
| Nouvelle base de données                  | SELECT * FROM 'qst_quiz_1'                                                                                                    |  |  |  |  |  |  |  |  |  |  |
| <b>E</b> information_schema               |                                                                                                    |  |  |  |  |  |  |  |  |  |  |
| $\vdash$ mysql                            | □ Profilage [ Éditer en ligne ] [ Éditer ] [ Expliquer SQL ] [ Créer le code source PHP ] [ Actualiser ]                                                                                      |  |  |  |  |  |  |  |  |  |  |
| performance_schema                        |                                                                                                    |  |  |  |  |  |  |  |  |  |  |
| $\vdash \Box$ phpmyadmin                  | □ Tout afficher   Nombre de lignes : 25 V<br>Filtrer les lignes: Chercher dans cette table   Trier par clé : Aucun(e)<br>$\checkmark$                                                         |  |  |  |  |  |  |  |  |  |  |
| $\overline{\phantom{a}}$ school           |                                                                                                    |  |  |  |  |  |  |  |  |  |  |
| Nouvelle table                            | Options supplémentaires                                                                                                    |  |  |  |  |  |  |  |  |  |  |
| $\blacksquare$ admin_                     |                                                                                                    |  |  |  |  |  |  |  |  |  |  |
| <b>E-B-B</b> cours                        | $\leftarrow$ T $\rightarrow$<br>▼ qst_id  quiz1_id  n_question  question_text  option_1  option_2<br>option <sub>3</sub><br>option <sub>4</sub><br>audio_file<br>cas                          |  |  |  |  |  |  |  |  |  |  |
| <b>ED-3</b> cours_audio                   | Copier 3-i Copier Supprimer<br>6<br>3<br>adultCASE1.mp3_d<br>1 indique la maaladie normale<br>normale<br>athérosclérose. rfvfr                                                                |  |  |  |  |  |  |  |  |  |  |
| demande_student                           |                                                                                                    |  |  |  |  |  |  |  |  |  |  |
| $+$ $qst$ qst_quiz_1                      | ↑ □ Tout cocher Avec la sélection : / Éditer<br><b>E</b> Copier<br>Supprimer<br>Exporter                                                                                                    |  |  |  |  |  |  |  |  |  |  |
| $\Box$ quiz1                              |                                                                                                    |  |  |  |  |  |  |  |  |  |  |
| $\blacksquare$ quiz2                      | □ Tout afficher   Nombre de lignes : 25 V<br>Filtrer les lignes: Chercher dans cette table<br>Trier par clé : Aucun(e)<br>$\checkmark$                                                        |  |  |  |  |  |  |  |  |  |  |
| $+$ $q$ uiz_audio                         |                                                                                                    |  |  |  |  |  |  |  |  |  |  |
| quiz_resultat1                            | Opérations sur les résultats de la requête                                                                                                    |  |  |  |  |  |  |  |  |  |  |
| quiz_resultat2                            |                                                                                                    |  |  |  |  |  |  |  |  |  |  |
| <b>Excession</b>                          | <b>Imprimer</b><br><b>Te Copier dans le presse-papiers</b><br>Exporter<br><b>Afficher le graphique</b><br>Créer une vue                                                                       |  |  |  |  |  |  |  |  |  |  |
| $\blacksquare$ teacher                    |                                                                                                    |  |  |  |  |  |  |  |  |  |  |
| $\Box$ test                               | Conserver cette requête SQL dans les signets                                                                                                    |  |  |  |  |  |  |  |  |  |  |
|                                           |                                                                                                    |  |  |  |  |  |  |  |  |  |  |
|                                           | ◯ Signet visible pour les autres utilisateurs<br>Intitulé                                                                                                    |  |  |  |  |  |  |  |  |  |  |
| phpMyAdmin                                | Serveur : 127.0.0.1 » in Base de données : school » in Table : student                                                                                                    |  |  |  |  |  |  |  |  |  |  |
|                                           | Inseries Enterprise operations to Defeations Operations Operations Operations Operations Operations O<br><b>Parcourir</b>                                                                     |  |  |  |  |  |  |  |  |  |  |
| 企图 ◎ □ ◎ ◎                                |                                                                                                    |  |  |  |  |  |  |  |  |  |  |
| Récentes Préférées                        | Affichage des lignes 0 - 2 (total de 3, traitement en 0,0003 seconde(s).)                                                                                                    |  |  |  |  |  |  |  |  |  |  |
| - o Nouvelle base de données              | SELECT * FROM 'student'                                                                                                    |  |  |  |  |  |  |  |  |  |  |
| ├ information_schema                      |                                                                                                    |  |  |  |  |  |  |  |  |  |  |
| ⊢∭ mysql                                  | □ Profilage [ Éditer en ligne ] [ Éditer ] [ Expliquer SQL ] [ Créer le code source PHP ] [ Actualiser ]                                                                                      |  |  |  |  |  |  |  |  |  |  |
| H⊟ performance_schema                     |                                                                                                    |  |  |  |  |  |  |  |  |  |  |
| $-\Box$ phpmyadmin                        | □ Tout afficher   Nombre de lignes : 25 V<br>Filtrer les lignes: Chercher dans cette table<br>Aucun(e)<br>Trier par clé :<br>$\checkmark$                                                     |  |  |  |  |  |  |  |  |  |  |
| school                                    | $\bigoplus$                                                                                                    |  |  |  |  |  |  |  |  |  |  |
| Nouvelle table                            | Options supplémentaires                                                                                                    |  |  |  |  |  |  |  |  |  |  |
| <b>ELECTRIC MEDIA</b>                     | $\blacktriangledown$ student_id name<br>email<br>date_of_birth                                                                                                    |  |  |  |  |  |  |  |  |  |  |
| $+$ cours                                 | $\leftarrow$ T $\rightarrow$<br>password                                                                                                    |  |  |  |  |  |  |  |  |  |  |
| $+$ $\sim$ cours audio                    | Editer 1: Copier Supprimer<br>19650 harrati zakaria zaki@gmail.com 1234<br>2005-05-03                                                                                                    |  |  |  |  |  |  |  |  |  |  |
| demande_student                           | Editer <b>3-i</b> Copier <b>@</b> Supprimer<br>19659 mohamed<br>zi@ail.com<br>1234<br>2023-05-16                                                                                              |  |  |  |  |  |  |  |  |  |  |
| the qst_quiz_1<br>$\Box$ quiz1            | Copier Supprimer<br>19660 reda<br>2009-01-05<br>reda@gmail.com 1234                                                                                                    |  |  |  |  |  |  |  |  |  |  |
| $\blacksquare$ quiz2<br>$\Box$ quiz_audio | $\mathcal{L}$ Éditer<br>↑ D Tout cocher<br>Avec la sélection :<br><b>E</b> Copier<br>Supprimer<br>Exporter                                                                                    |  |  |  |  |  |  |  |  |  |  |
| quiz_resultat1                            |                                                                                                    |  |  |  |  |  |  |  |  |  |  |
| quiz_resultat2                            | □ Tout afficher   Nombre de lignes : 25 V<br>Filtrer les lignes: Chercher dans cette table<br>$\checkmark$<br>Trier par clé : Aucun(e)                                                        |  |  |  |  |  |  |  |  |  |  |
| <b>The student</b>                        |                                                                                                    |  |  |  |  |  |  |  |  |  |  |
| teacher                                   | Opérations sur les résultats de la requête                                                                                                    |  |  |  |  |  |  |  |  |  |  |
| - test                                    | Imprimer<br><b>Copier dans le presse-papiers</b><br>Exporter<br><b>Afficher le graphique</b><br>$\mathbb{R}$ Créer une vue                                                                    |  |  |  |  |  |  |  |  |  |  |
|                                           |                                                                                                    |  |  |  |  |  |  |  |  |  |  |
|                                           | Conserver cette requête SQL dans les signets                                                                                                    |  |  |  |  |  |  |  |  |  |  |
|                                           |                                                                                                    |  |  |  |  |  |  |  |  |  |  |

<span id="page-46-0"></span>Figure 16-Exemples des tables de la base des données

## **Chapitre 4 Implémentation**

#### <span id="page-47-1"></span><span id="page-47-0"></span>**4.1 Introduction**

Dans ce chapitre, nous présentons tous les outils et environnements de programmation utilisés pour mettre en œuvre notre application d'apprentissage, et nous décrivons également les aspects pratiques de notre travail. Dans la description suivante de la plateforme, nous nous concentrerons sur l'aspect visuel (interface) pour démontrer sa facilité d'utilisation, qui a toujours été notre objectif principal.

#### <span id="page-47-2"></span>**4.2 Environnement de développement**

#### <span id="page-47-3"></span>**4.2.1 Visual Studio Code**

 Visual Studio Code ou VSC est l'un des éditeurs de code source les plus populaires les plus utilisés par les programmeurs. Il est rapide, léger, puissant et même configurable, sans oublier sa fonctionnalité d'extension qui présenté la caractéristique la plus utile. Microsoft a conçu VSC comme un éditeur de code multi plateforme pour l'écriture d'applications Web et cloud.

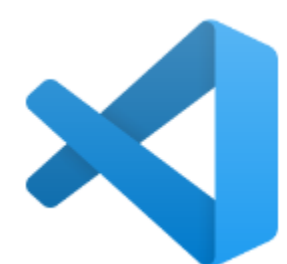

#### <span id="page-48-0"></span>**4.3 Langages de programmation**

#### <span id="page-48-1"></span>**4.3.1 Javascript**

JavaScript désigne un langage de développement informatique, et plus précisément un langage de script orienté objet. On le retrouve principalement dans les pages Internet. Il permet, entre autres, d'introduire sur une page web ou HTML des petites animations ou des effets, il a été créé en 1995 par Brendan Eich, en même temps que la technologie Java.  $[10]$ <sup>3</sup>

# JS

#### <span id="page-48-2"></span>**4.3.2 Le langage PHP**

PHP est un langage de scripts libre principalement utilisé pour produire des pages Web

dynamiques via un serveur HTTP, mais pouvant également fonctionner comme n'importe quel langage interprété de façon locale, en exécutant les programmes en ligne de commande. PHP est un langage impératif

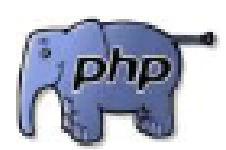

disposant depuis la version5 de fonctionnalités de modèle objet complètes. En raison de la richesse de sa bibliothèque, on désigne parfois PHP comme une plate-forme plus qu'un simple langage.  $[11]^{4}$ 

<sup>&</sup>lt;sup>3</sup> www.journaldunet.fr/web-tech/dictionnaire-du-webmastering/1203585-javascript/.

<sup>&</sup>lt;sup>4</sup> [www.phpfacile.com/apprendre\\_le\\_php/introduction\\_a\\_php.](http://www.phpfacile.com/apprendre_le_php/introduction_a_php)

#### <span id="page-49-0"></span>**4.3.3 Le langage HTML**

"HyperText Markup Language" ou "langage de balisage hypertexte" en français. De la même manière que HTML permette aux créateurs de sites Web de gérer le contenu d'un site Web, ses pages Web seront affichées à l'écran via un navigateur. Il repose sur un système de balises permettant de titrer, sous-titrer, mettre en gras, etc., du texte et d'introduire des

éléments interactifs comme des images, des liens, des vidéos... Il est souvent utilisé conjointement avec des langages de programmation (JavaScript), et est également utilisé pour rendre les pages plus interactives.  $[12]^{5}$ 

#### <span id="page-49-1"></span>**4.3.4 Le langage CSS**

CSS (Cascading Style Sheets, ou feuilles de styles en cascade) permet de modifier la

présentation des éléments HTML : couleur, taille, police de caractères, mais aussi position sur la page, largeur, hauteur, empilement, bref tout ce qui touche à la mise en page d'un document HTML. Ainsi, un même document HTML pourra changer d'apparence sans changer de structure, grâce uniquement à la modification des règles CSS qui lui sont appliquées. La séparation de la structure et de la présentation facilite ainsi la construction, mais aussi la maintenance et l'évolution des pages Web [12].

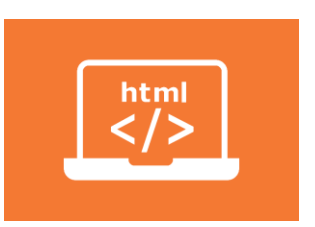

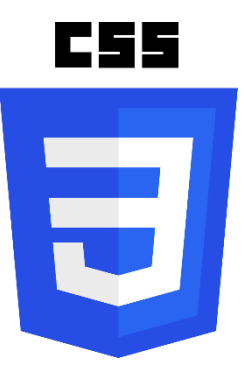

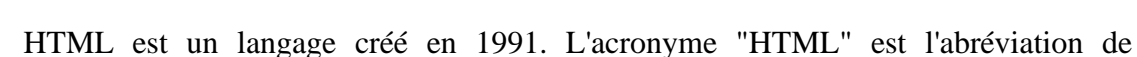

<sup>5</sup> www.pierre-giraud.com/html-css-apprendre-coder-cours/definition-utilisation/.

#### <span id="page-50-1"></span>**4.3.5 Système de gestion de base de données**

PhpMyAdmin est un outil logiciel gratuit écrit en PHP, destiné à gérer l'administration de MySQL sur le Web. PhpMyAdmin prend en charge un large éventail d'opérations sur MySQL. Les opérations fréquemment utilisées (gestion des bases de données, des tables, des colonnes, des relations, des index, des utilisateurs, des autorisations, etc.) peuvent être effectuées via l'interface utilisateur, tandis que vous avez toujours la possibilité d'exécuter directement n'importe quelle instruction SQL.

phpMuAdmin

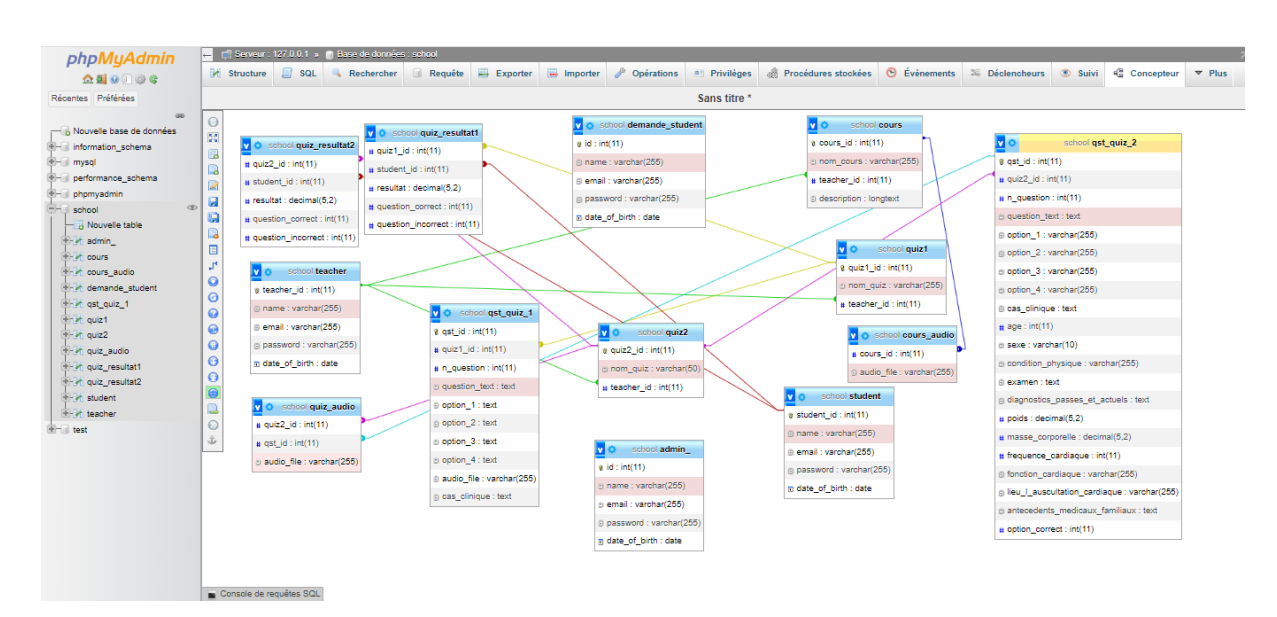

<span id="page-50-0"></span>Figure 17-Schéma de la base des données

## <span id="page-51-1"></span>**4.4 Présentation de l'Application**

#### <span id="page-51-2"></span>**4.4.1 Fenêtre d'accueil**

C'est la fenêtre principale de l'application vue par les utilisateurs de site admin, l'étudiante le professeur, elle contient les cours disponibles et la possibilité de connexion pour les utilisateurs et inscription pour l'étudiant.

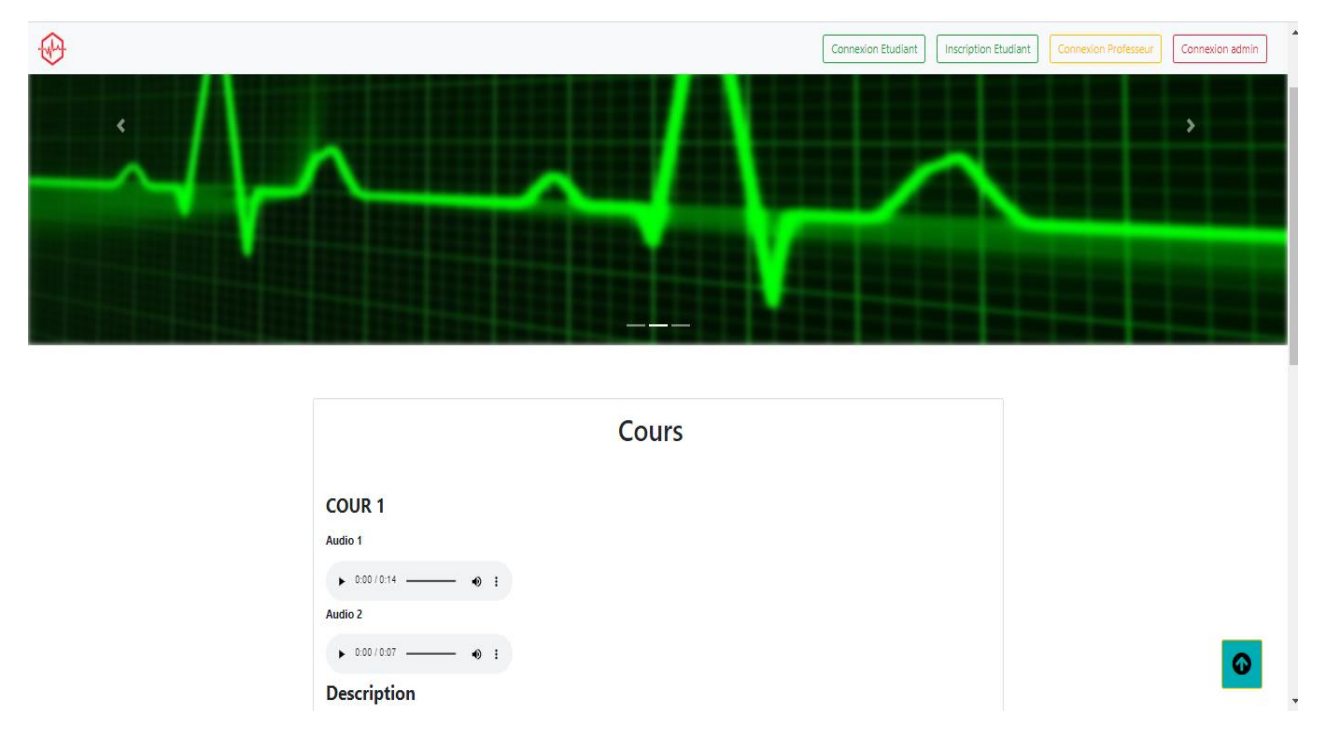

Figure 18- Page d'accueil

#### <span id="page-51-3"></span><span id="page-51-0"></span>4.4.2 **Interfaces d'ajouter**

Ces interfaces permettent l'administrateur d'ajouter professeurs et étudiants par remplir tous les champs et l'envoyer.

## **4.4.2.1 Interface ajouter professeur**

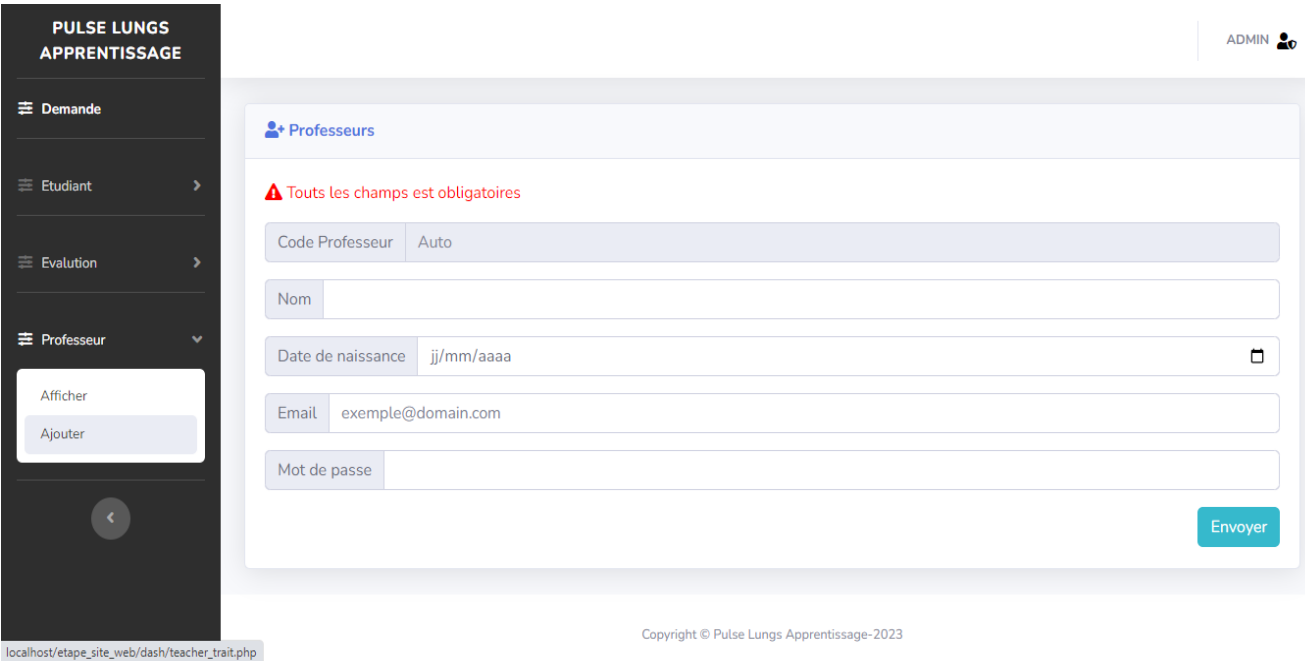

<span id="page-52-0"></span>Figure 19- Interface ajouter professeur

4.4.2.2 I**nterface ajouter étudiant**

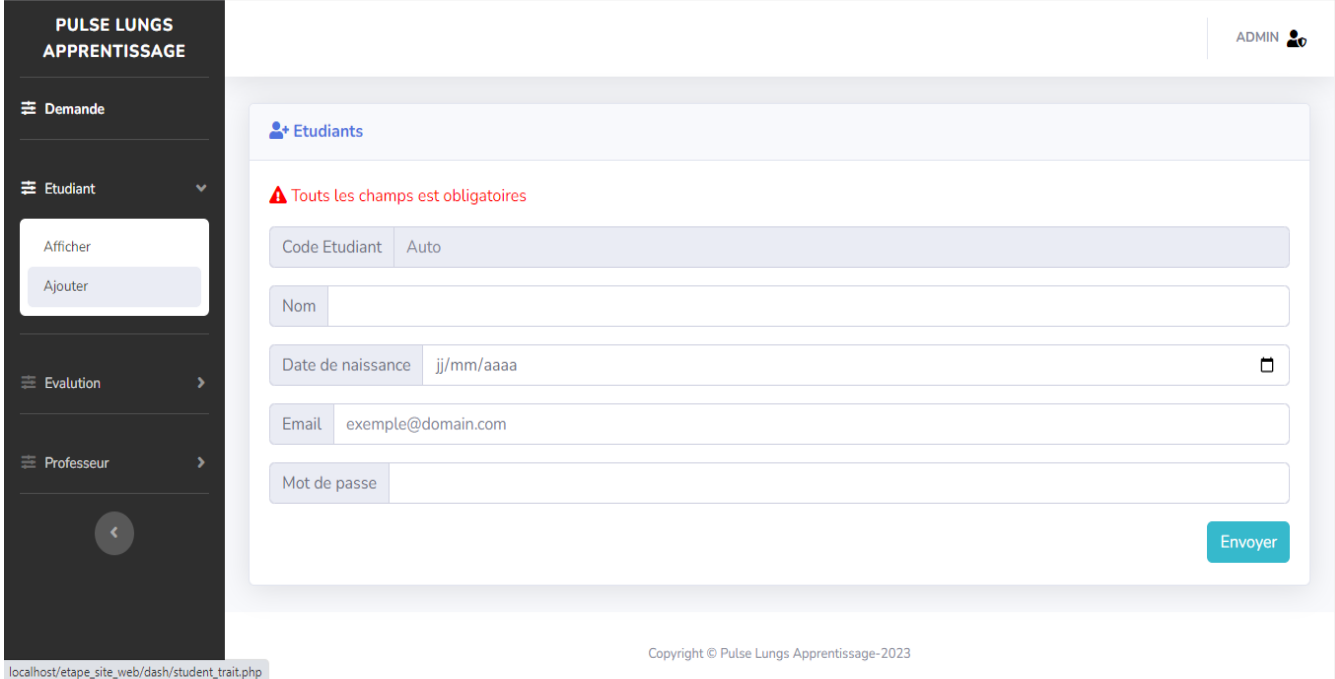

Figure 20- Interface ajouter étudiant

## <span id="page-53-1"></span><span id="page-53-0"></span>**4.4.3 Interface inscription étudiante**

À ce stade, les étudiants ont le droit d'inscrire par saisir son information personnelle et l'envoyer.

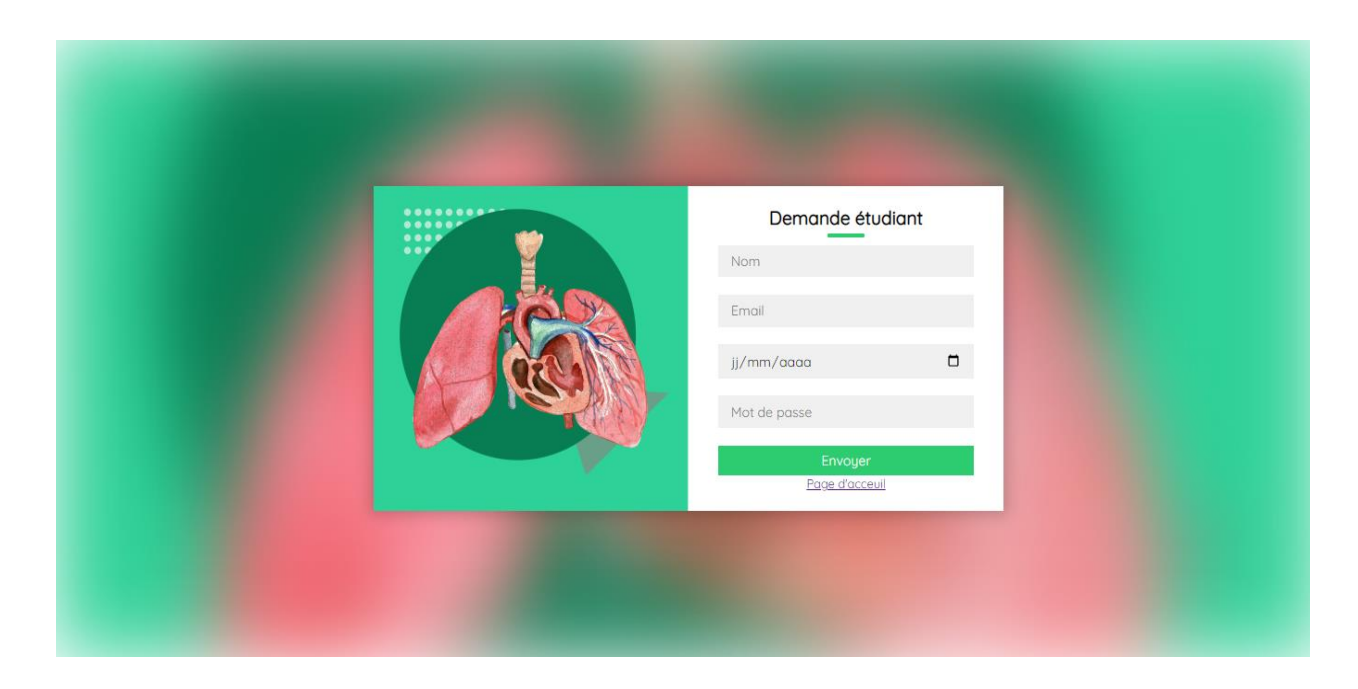

Figure 21- Interface inscription étudiante

#### <span id="page-54-1"></span><span id="page-54-0"></span>**4.4.4 Interfaces d'ajouter les quiz**

#### **4.4.4.1 Interface d'ajouter quiz de niveau 1**

Lorsque l'enseignant choisit d'ajouter un test de premier niveau, il saisit le nombre des questions que les élèves passeront, Il saisit les questions avec les réponses et le cas cliniques puis sélectionner un fichier audio et l'envoyer.

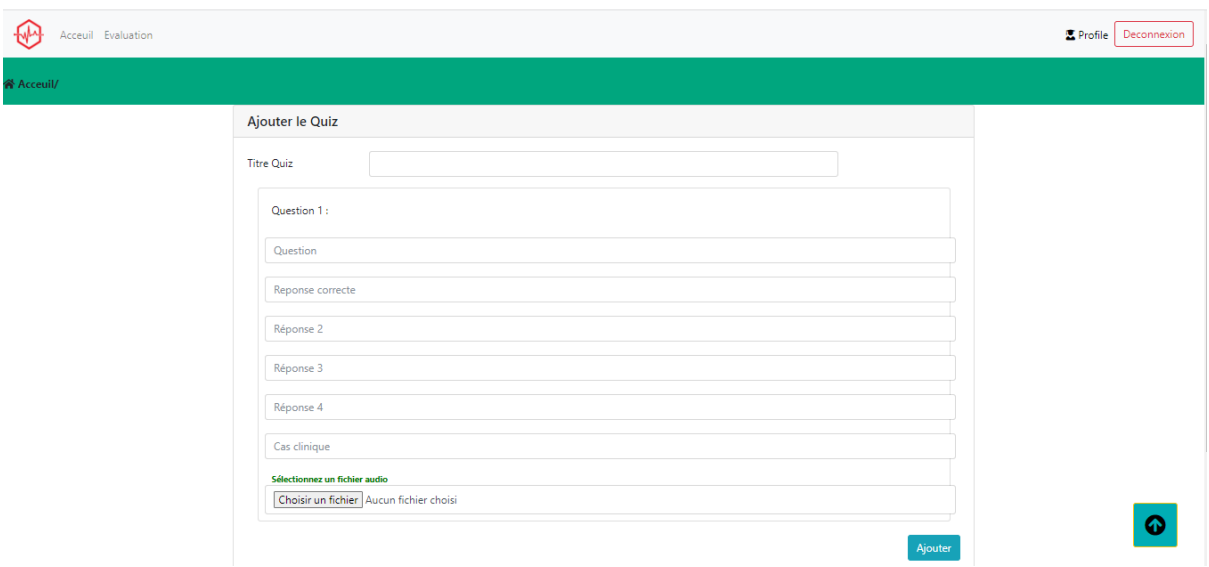

Figure 22- Interface d'ajouter quiz de niveau 1

#### **4.4.4.2 Interfaces d'ajouter quiz de niveau 2**

<span id="page-55-0"></span>Tandis l'enseignant choisit d'ajouter un test de niveau 2, il saisit le nombre de questions que l'élève réussira, saisit le cas clinique avec les informations personnelles puis sélectionne un fichier audio, en plus il insère les questions et leurs réponses.

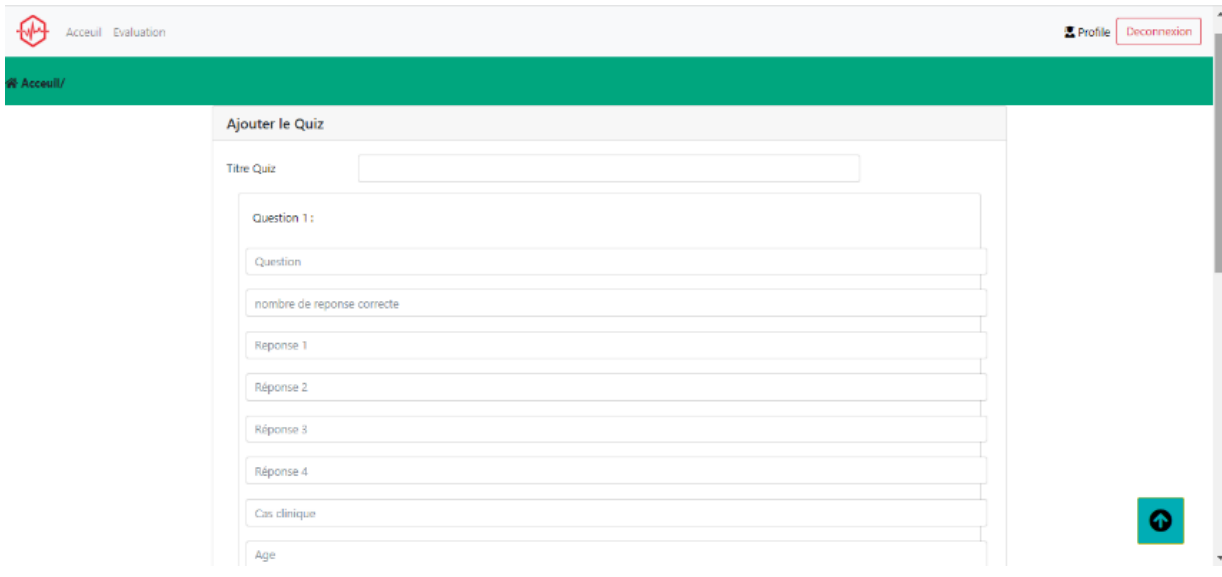

<span id="page-55-1"></span>Figure 23- Interface d'ajouter quiz de niveau 2

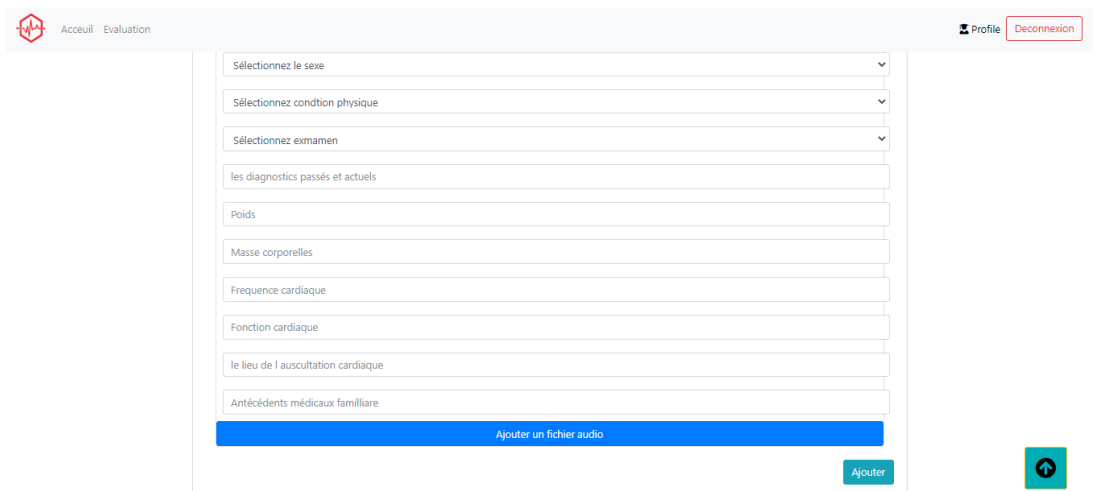

Figure 24- Interface d'ajouter quiz de niveau 2

#### <span id="page-56-2"></span>**4.4.5 Résultats des étudiants**

<span id="page-56-0"></span>Les interfaces suivantes permettent à professeur et l'administrateur voire les résultats des quiz.

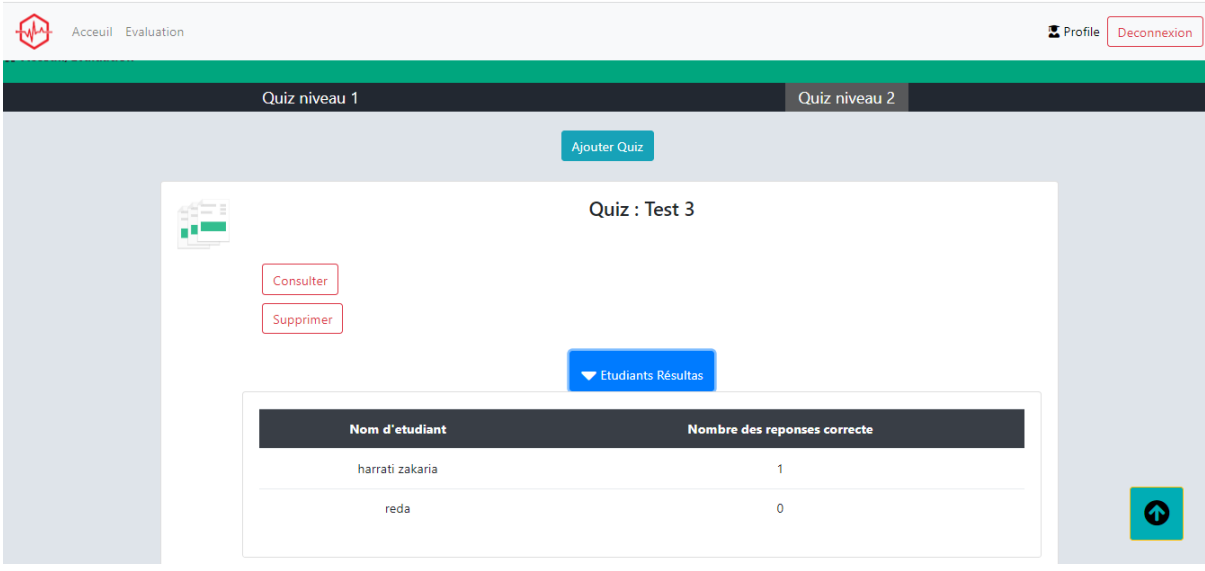

<span id="page-56-1"></span>Figure 25- Interface résultats des étudiant pour professeur

| <b>PULSE LUNGS</b><br><b>APPRENTISSAGE</b>                   |                                            |                 |                         |                | ADMIN 20       |  |  |  |  |
|--------------------------------------------------------------|--------------------------------------------|-----------------|-------------------------|----------------|----------------|--|--|--|--|
| <b>三</b> Demande                                             | <b>Etudiants</b>                           |                 |                         |                |                |  |  |  |  |
| $\equiv$ Etudiant<br>٠                                       | Show $10 \div$ entries<br>Search:          |                 |                         |                |                |  |  |  |  |
| $\equiv$ Evalution<br>$\checkmark$                           | 11<br><b>Id Etudiant</b>                   | n.<br>Nom       | 11<br>Date de naissance | 11<br>Id quiz  | TI.<br>La note |  |  |  |  |
| Note quiz niveau 1                                           | 19650                                      | harrati zakaria | 2005-05-03              | 4              | 1              |  |  |  |  |
| Note quiz niveau 2                                           | 19659                                      | mohamed         | 2023-05-16              | $\overline{2}$ | $\overline{2}$ |  |  |  |  |
|                                                              | 19660                                      | reda            | 2009-01-05              | 4              | $\overline{0}$ |  |  |  |  |
| ≡ Professeur                                                 | <b>Id Etudiant</b>                         | Nom             | Date de naissance       | Id quiz        | La note        |  |  |  |  |
| $\langle \mathcal{K} \rangle$<br>Showing 1 to 3 of 3 entries |                                            |                 |                         |                |                |  |  |  |  |
|                                                              |                                            |                 |                         |                |                |  |  |  |  |
|                                                              |                                            |                 |                         |                |                |  |  |  |  |
| localhost/etape_site_web/dash/quiznote2.php                  | Copyright © Pulse Lungs Apprentissage-2023 |                 |                         |                |                |  |  |  |  |

<span id="page-57-0"></span>Figure 26- Interface résultats des étudiant pour administrateur

## **Conclusion Générale**

<span id="page-58-0"></span>En conclusion, l'utilisation de simulations pour évaluer les compétences cliniques en contexte cardio-pulmonaire est une approche prometteuse et pertinente. Les études ont montré que l'ajout de contexte clinique à un test à choix multiple améliore significativement les performances des étudiants, tandis que l'utilisation d'un mannequin audio haute-fidélité combiné à une évaluation de la vignette clinique fournit des informations fiables et valides pour différencier les niveaux de compétence clinique, Dans l'ensemble, l'utilisation de simulations et de contextes cliniques pour évaluer les compétences en contexte cardio-pulmonaire est une approche efficace et pertinente pour la formation des étudiants en médecine et en soins infirmiers, et devrait être considérée comme un complément utile aux méthodes d'évaluation traditionnelles. La réalisation d'un site web de test QCM cardio-pulmonaire peut être un outil utile pour les professionnels de santé en formation, les enseignants et les cliniciens. Il offre un moyen pratique et interactif d'évaluer les connaissances des étudiants en matière de diagnostic et de traitement des affections cardiovasculaires et pulmonaires, en utilisant des scénarios cliniques simulés et des questions à choix multiples. Les avantages de cette approche incluent la possibilité de tester un grand nombre d'étudiants de manière efficace et fiable, ainsi que la possibilité d'adapter les tests en fonction des besoins spécifiques des étudiants ou des programmes de formation. En outre, un site web de test QCM cardio-pulmonaire peut être utilisé pour suivre les progrès des étudiants au fil du temps et pour identifier les domaines où une formation ou un soutien supplémentaire peuvent être nécessaires. En somme, un site web de test QCM cardio-pulmonaire est un outil précieux pour améliorer la formation et les compétences des professionnels de santé en cardiologie et en pneumologie.

## **Chapitre 5 Bibliographie**

- <span id="page-59-0"></span>[1] [En ligne]. Available: https://teachingheartauscultation.com/pediatric-murmurrecognition-program-intro.
- [2] [En ligne]. Available: https://emedicine.medscape.com/article/1894036 overview?reg=1&icd=login\_success\_email\_match\_norm#a8.
- [3] Michael S. Gordon, M.D., Ph.D., «Harvey® Learner Manual,» pp. 1-89, 2004.
- [4] Yutaka Kagaya MD, PhD, FJCC, Masao Tabata MD, PhD, Yutaro Arata MSc, Junichi Kameoka MD, PhD, Seiichi Ishii MD, PhD, «Feasibility and effectiveness of cardiac auscultation training with a cardiology patient simulator for first-year medical students,» *Journal of Cardiolog,* pp. 462-468, November 2022.
- [5] M. T. Y. A. J. K. S. I. Y. Kagaya, «Variation in effectiveness of a cardiac auscultation training class with a cardiology patient simulator among heart sounds and murmurs,» *Journal of Cardiology,* pp. 192-198, 2017.
- [6] Antonia Quinn, DO ,Jennifer Kaminsky ,Andrew Adler, MD , Shirley Eisner, PhD ,Robin Ovitsh, MD, «Cardiac Auscultation Lab Using a Heart Sounds Auscultation Simulation Manikin,» 18 October 2019.
- [7] A. Malmartel, M. Ecollan, M.-C. Bories, E. Jablon, B. Planquette, B. , «Evaluation de l'utilisation d'un logiciel de simulation dans l'apprentissage de l'auscultation cardiopulmonaire chez les étudiants en premier cycle d'études médicalesEvaluation of the use of a simulation software in the learning of cardiopulmonary auscul,» *La Revue de Médecine Interne ,* pp. 653-660, October 2020.
- [8] J. P. M. Barrett, 'Teaching Heart Auscultation to Health Professionals'.
- [9] Quyen Nguyen, Jean Victor Patenaude, Robert Gagnon, Benoit Deligne,, «Simulationbased multiple-choice test assessment of clinical competence for large groups of medical,» *Canadian Medical Education Journal,* pp. 1-10, 20 April 2015.
- [10] «Journal de net,» [En ligne]. Available: www.journaldunet.fr/web-tech/dictionnaire-duwebmastering/1203585-javascript/.
- [11] [En ligne]. Available: www.phpfacile.com/apprendre\_le\_php/introduction\_a\_php.
- [12] «Pierre giraud,» [En ligne]. Available: www.pierre-giraud.com/html-css-apprendrecoder-cours/definition-utilisation/.